**Oracle®Waveset 8.1.1Web Services**

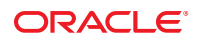

Part No: 821–0523 July 2010

Copyright © 2010, Oracle and/or its affiliates. All rights reserved.

This software and related documentation are provided under a license agreement containing restrictions on use and disclosure and are protected by intellectual property laws. Except as expressly permitted in your license agreement or allowed by law, you may not use, copy, reproduce, translate, broadcast, modify, license, transmit, distribute, exhibit, perform, publish, or display any part, in any form, or by any means. Reverse engineering, disassembly, or decompilation of this software, unless required by law for interoperability, is prohibited.

The information contained herein is subject to change without notice and is not warranted to be error-free. If you find any errors, please report them to us in writing.

If this is software or related software documentation that is delivered to the U.S. Government or anyone licensing it on behalf of the U.S. Government, the following notice is applicable:

U.S. GOVERNMENT RIGHTS Programs, software, databases, and related documentation and technical data delivered to U.S. Government customers are "commercial computer software" or "commercial technical data" pursuant to the applicable Federal Acquisition Regulation and agency-specific supplemental regulations. As such, the use, duplication, disclosure, modification, and adaptation shall be subject to the restrictions and license terms set forth in the applicable Government contract, and, to the extent applicable by the terms of the Government contract, the additional rights set forth in FAR 52.227-19, Commercial Computer Software License (December 2007). Oracle America, Inc., 500 Oracle Parkway, Redwood City, CA 94065.

This software or hardware is developed for general use in a variety of information management applications. It is not developed or intended for use in any inherently dangerous applications, including applications which may create a risk of personal injury. If you use this software or hardware in dangerous applications, then you shall be responsible to take all appropriate fail-safe, backup, redundancy, and other measures to ensure its safe use. Oracle Corporation and its affiliates disclaim any<br>liability for any damages caused by use of this soft

Oracle and Java are registered trademarks of Oracle and/or its affiliates. Other names may be trademarks of their respective owners.

AMD, Opteron, the AMD logo, and the AMD Opteron logo are trademarks or registered trademarks of Advanced Micro Devices. Intel and Intel Xeon are trademarks or registered trademarks of Intel Corporation. All SPARC trademarks are used under license and are trademarks or registered trademarks of SPARC International, Inc. UNIX is a registered trademark licensed through X/Open Company, Ltd.

This software or hardware and documentation may provide access to or information on content, products, and services from third parties. Oracle Corporation and its affiliates are not responsible for and expressly disclaim all warranties of any kind with respect to third-party content, products, and services. Oracle Corporation and its affiliates will not be responsible for any loss, costs, or damages incurred due to your access to or use of third-party content, products, or services.

## Contents

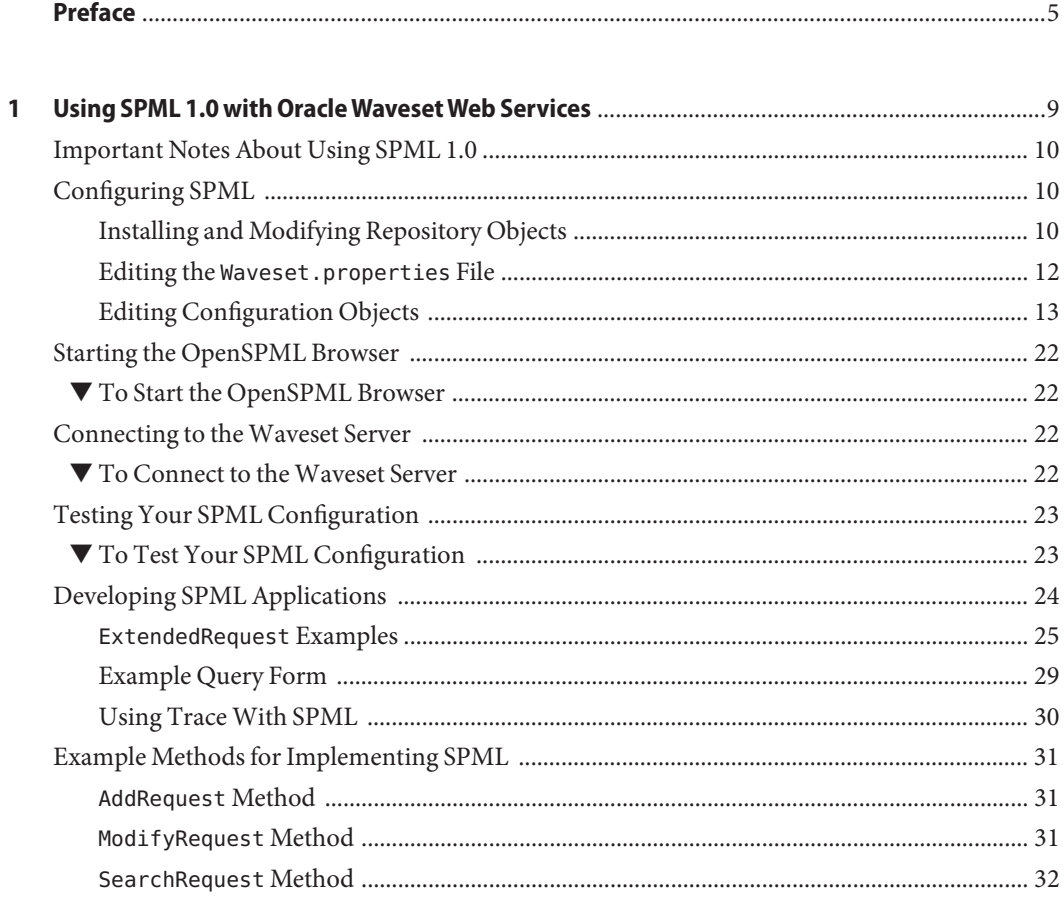

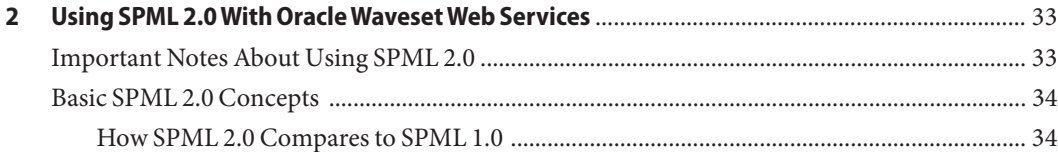

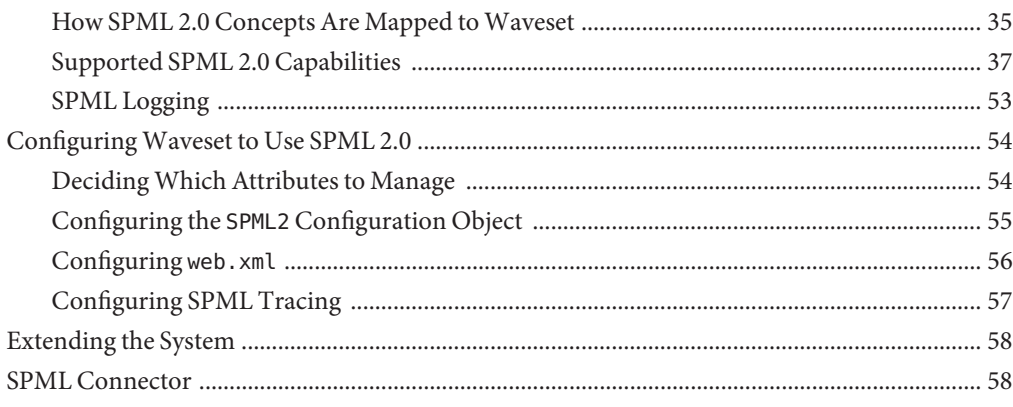

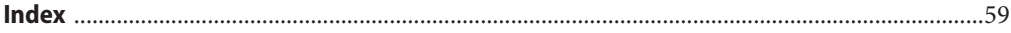

## <span id="page-4-0"></span>Preface

*Oracle Waveset 8.1.1 Web Services* contains reference and procedural information designed to help you use SPML Versions 1.0 or 2.0 to communicate with Oracle Waveset and Oracle Waveset Service Provider service provisioning activities. Specifically, this document describes which features are supported and why, how to configure SPML support, and how to extend support in the field.

## **Who Should Use This Book**

This book is for application developers and developers who are responsible for deploying Waveset, implementing procedural logic, and using SPML classes to format service provisioning request messages and to parse response messages.

## **RelatedWeb Site**

For information about using OpenSPML, see <http://www.openspml.org>.

## **Related Third-PartyWeb Site References**

Third-party URLs are referenced in this document and provide additional, related information.

**Note –** Sun is not responsible for the availability of third-party web sites mentioned in this document. Sun does not endorse and is not responsible or liable for any content, advertising, products, or other materials that are available on or through such sites or resources. Sun will not be responsible or liable for any actual or alleged damage or loss caused or alleged to be caused by or in connection with use of or reliance on any such content, goods, or services that are available on or through such sites or resources.

## **Documentation, Support, and Training**

See the following web sites for additional resources:

- Documentation (<http://docs.sun.com>)
- Support (<http://www.oracle.com/us/support/systems/index.html>)
- Training (<http://education.oracle.com>) Click the Sun link in the left navigation bar.

## **OracleWelcomes Your Comments**

Oracle welcomes your comments and suggestions on the quality and usefulness of its documentation. If you find any errors or have any other suggestions for improvement, go to <http://docs.sun.com> and click Feedback. Indicate the title and part number of the documentation along with the chapter, section, and page number, if available. Please let us know if you want a reply.

Oracle Technology Network (<http://www.oracle.com/technetwork/index.html>) offers a range of resources related to Oracle software:

- Discuss technical problems and solutions on the [Discussion Forums](http://forums.oracle.com) (<http://forums.oracle.com>).
- Get hands-on step-by-step tutorials with Oracle By Example ([http://www.oracle.com/](http://www.oracle.com/technology/obe/start/index.html) [technology/obe/start/index.html](http://www.oracle.com/technology/obe/start/index.html)).
- Download Sample Code ([http://www.oracle.com/technology/sample\\_code/](http://www.oracle.com/technology/sample_code/index.html) [index.html](http://www.oracle.com/technology/sample_code/index.html)).

## **Typographic Conventions**

The following table describes the typographic conventions that are used in this book.

| Meaning                                                                        | Example                                         |
|--------------------------------------------------------------------------------|-------------------------------------------------|
| The names of commands, files, and directories,<br>and onscreen computer output | Edit your . login file.                         |
|                                                                                | Use 1s - a to list all files.                   |
|                                                                                | machine name% you have mail.                    |
| What you type, contrasted with onscreen<br>AaBbCc123<br>computer output        | machine name% su                                |
|                                                                                | Password:                                       |
| Placeholder: replace with a real name or value                                 | The command to remove a file is rm<br>filename. |
|                                                                                |                                                 |

**TABLE P–1** Typographic Conventions

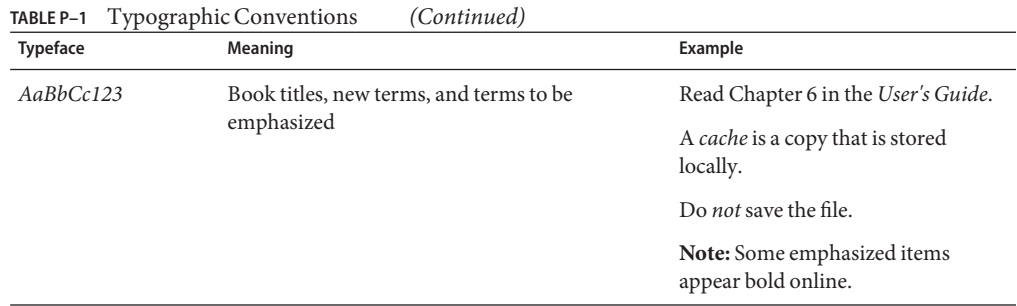

## **Shell Prompts in Command Examples**

The following table shows the default UNIX system prompt and superuser prompt for shells that are included in the Oracle Solaris OS. Note that the default system prompt that is displayed in command examples varies, depending on the Oracle Solaris release.

**TABLE P–2** Shell Prompts

| Shell                                                    | Prompt        |
|----------------------------------------------------------|---------------|
| Bash shell, Korn shell, and Bourne shell                 | \$            |
| Bash shell, Korn shell, and Bourne shell for superuser # |               |
| C shell                                                  | machine name% |
| C shell for superuser                                    | machine name# |

# <span id="page-8-0"></span>CHAP **CHAPTER 1**

## Using SPML 1.0 with OracleWavesetWeb Services

Service Provisioning Markup Language (SPML) 1.0 is an OASIS standard used to provide an open interface for communicating with service provisioning activities. You access Oracle Waveset Web Services by using SPML requests for HTTP.

This chapter describes SPML 1.0 support in Oracle Waveset software (Waveset) and Oracle Waveset Service Provider (Service Provider) and includes information about which features are supported and why, how to configure SPML 1.0 support, and how to extend support in the field.

The information is organized as follows:

- ["Important Notes About Using SPML 1.0" on page 10](#page-9-0)
- ["Configuring SPML" on page 10](#page-9-0)
- ["Starting the OpenSPML Browser" on page 22](#page-21-0)
- ["Connecting to the Waveset Server" on page 22](#page-21-0)
- ["Testing Your SPML Configuration" on page 23](#page-22-0)
- ["Developing SPML Applications" on page 24](#page-23-0)
- ["Example Methods for Implementing SPML" on page 31](#page-30-0)

**Note –** Waveset supports both SPML Version 1.0 and Version 2.0. The concepts described in this chapter*relate specifically to SPML 1.0*. However, this information also provides a good basis for understanding concepts described in [Chapter 2, "Using SPML 2.0 With Oracle Waveset Web](#page-32-0) [Services."](#page-32-0)

## <span id="page-9-0"></span>**Important Notes About Using SPML 1.0**

Before you start working with SPML 1.0 and Waveset Web Services, note the following:

- For optimal performance when you are working with the Waveset Web Services interfaces, use the OpenSPML Toolkit that is co-packaged with Waveset. Using the openspml.jar file from the <http://www.openspml.org> web site might cause memory leaks.
- The Service Provider REF Kit contains an SpmlUsage . java file that demonstrates how to use the Service Provider SPML interface.
- You can access Service Provider features through SPML 1.0. (These features are not available with SPML Version 2.0.)

The Service Provider SPML interface is very similar to the Waveset SPML interface. Differences in configuration and operation are noted in this chapter where appropriate.

## **Configuring SPML**

To expose the SPML interface, you must properly configure the Waveset server by installing and modifying specific repository objects and by editing the Waveset.properties file.

Instructions for configuring the SPML interface are provided in the following sections:

- "Installing and Modifying Repository Objects" on page 10
- "Editing the [Waveset.properties](#page-11-0) File" on page 12
- ["Editing Configuration Objects" on page 13](#page-12-0)

## **Installing and Modifying Repository Objects**

The following table describes the repository objects that you must install and modify to configure SPML for Waveset.

**TABLE 1–1** Repository Objects Used to Configure SPML

| Object              | <b>Description</b>                                                                                                    |
|---------------------|----------------------------------------------------------------------------------------------------|
| Configuration: SPML | Contains definitions of the SPML schemas supported by the server, and rules for<br>converting between the SPML schema and the internal view model. Each SPML<br>schema typically has an associated form.                                                                                 |
| <b>SPML</b> Forms   | Contains one or more form objects that encapsulate the rules for transforming<br>between the external model (defined by an SPML schema) and the internal<br>model (defined by an Waveset view). Typically, you define one SPML form for<br>each object class defined in the SPML schema. |

| Object                                  | <b>Description</b>                                                                                                    |
|-----------------------------------------|----------------------------------------------------------------------------------------------------|
| Configuration: IDM Schema Configuration | Defines user attributes that can be stored in the Waveset repository for access<br>through an SPML filter, and which are <i>queryable</i> and <i>summary</i> attributes for<br>Waveset user objects.<br>Define a queryable attribute for attributes that you want to use in an SPML<br>ш<br>filter. |
|                                         | Define a summary attribute for attributes that you want returned in an<br>ш<br>optimized search.                                                                                                    |
| TaskDefinition:SPMLRequest              | System task used to process asynchronous SPML requests.                                                                                                    |
|                                         | You typically do not have to customize this object.                                                                                                    |

**TABLE 1–1** Repository Objects Used to Configure SPML *(Continued)*

Waveset includes a sample set of SPML configuration objects in the sample/spml.xml file. You must manually import the sample/spml.xml file because the file is not imported by default when the repository is initialized.

The sample configuration defines a person class to track the evolving standard schema defined by the SPML working group. *Do not customize this class.* You must keep the person class consistent with the standard schema, *except* when you are configuring the Service Provider SPML interface.

When configuring the Service Provider SPML interface, you must install and modify the Configuration:SPE SPML configuration object as follows:

- Configure the person class (the only object class defined by default) to use the Service Provider-specific view handler (IDMXUser).
- Use the form attribute to define a user form that translates between the SPML request or SPML response and the view.

The form attribute can take a special value (view): in which no form processing is applied to the view. For example, the view is passed directly between the client and Waveset.

You access the Service Provider SPML interface from the following (default) path:

#### /servlet/spespml

For example, if you deploy Waveset in the /idm context on *host*:*port*, you can access the interface at the following URL:

http://*host*:*port*/idm/servlet/spespml

where:

- *host* is the machine on which you are running Waveset.
- *port* is the number of the TCP port on which the server is listening.

<span id="page-11-0"></span>**Note –** See the SPML 1.0 Specification at <http://www.openspml.org> for the most current information about the standard SPML schema.

## **Editing the** Waveset.properties **File**

The following table describes three optional entries in the Waveset.properties file that you can use to control how SPML requests are authorized.

**TABLE 1–2** Optional Entries in Waveset.properties

| <b>Entry Name</b> | Description                                                                                |
|-------------------|--------------------------------------------------------------------------------------------|
| soap.username     | Name of the Waveset user who performs SPML requests                                        |
| soap.password     | Clear text password for the user specified by soap. username                               |
| soap.epassword    | Base-64 representation of an encrypted password for the user specified by<br>soap.username |

#### **Editing** soap.epassword **and** soap.password **Properties**

The user specified in soap.username is known as the *proxy user*.

You can specify only one password property for the proxy user:

- Specifying soap.password is the simplest option, but this property exposes a clear text password in the properties file.
- Specifying soap . epassword is a more secure option, but you must perform extra steps to generate an encrypted password.

Establishing a proxy user is convenient for clients because authentication is not required by the web service. This configuration is common for portal environments where the Waveset server is only accessed by other applications that handle user authentication.

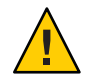

**Caution –** Using a proxy user can be dangerous if the HTTP port on which the responding server resides is generally accessible. Anyone who knows the Waveset server's URL and understands how to build SPML requests can configure Waveset operations for the proxy user to perform.

The SPML standard does not specify how to perform authentication and authorization. Several related web standards are available for authentication, but these standards are not yet in common use. At this time, the most common approach for authentication is to use the Secure Socket Layer (SSL) between applications and the server. Waveset does not dictate how to configure SSL.

<span id="page-12-0"></span>If you cannot use a proxy user or SSL, Waveset supports a vendor-specific extension to SPML that allows the client to log in and maintain a session token, which can be used to authenticate subsequent requests. You can use the LighthouseClient class (an extension of the SpmlClient class that includes support for specifying credentials) to perform a login request and pass a session token in all SPML requests.

**Note –** The Service Provider SPML interface does not support authentication and authorization. However, you can configure the Waveset SPML interface to use the IDMXUser view instead of using Service Provider SPML.

Service Provider assumes that clients accessing Waveset have been authenticated and authorized by an access management application. The client has all possible rights when using the Service Provider SPML interface.

To prevent sensitive data from being exposed between the client and Waveset, consider accessing the Service Provider SPML interface over SSL.

### **Creating an Encrypted Password**

Use one of the following methods to create an encrypted password:

- Open the Waveset console and use the encrypt command.
- Open the Waveset Debug pages or console and view the XML for the proxy user. Find the WSUser element for the password attribute value and use that value for the soap.epassword property.

**Note –** To access the Debug pages, open the Waveset Administrator interface and type the following URL:

http://*host*:*port*/idm/debug

where *host* is the local server where Waveset is running, and *port* is the TCP port on which the server is listening.

## **Editing Configuration Objects**

Applications require a mechanism to send SPML messages and to receive SPML responses.

To configure SPML for Waveset, you must edit the following configuration objects:

- "[Configuration: SPML](#page-13-0) Object" on page 14
- "[Configuration: SPMLPerson](#page-16-0) Object" on page 17
- "[Configuration: IDM Schema Configuration](#page-17-0) Object" on page 18
- "[TaskDefinition: SPMLRequest](#page-19-0) Object" on page 20

#### <span id="page-13-0"></span>■ ["Deployment Descriptor" on page 21](#page-20-0)

**Note –** The Service Provider SPML interface has only one configuration object, Configuration:SPE SPML, which is similar to the Configuration:SPML object in structure.

#### Configuration: SPML **Object**

The Configuration: SPML object contains definitions for the SPML schemas that you want to expose, and information about how those SPML schemas are mapped into Waveset views. This information is represented by using a GenericObject that is stored as an extension of the configuration object.

The following attributes are defined in GenericObject: schemas and classes:

- **Schemas**. A list of strings, where each string contains the escaped XML for one SPML <schema> element. Because the SPML elements are not defined in the waveset.dtd, you cannot directly include them in an Waveset XML document. Instead, you must include them as escaped text.
- **Classes**. A list of objects containing information about the supported SPML classes and how those classes are mapped into views. Define one object from this list for each class defined by the SPML schemas on the schemas list.

Initially, the distinction between the two lists might be confusing. The information in the *schemas* list defines what Waveset returns in response to an SPML SchemaRequest message. The client uses this information to decide which attributes can be included in other messages such as AddRequest. Waveset does not care about the contents of the schemas list. This list is simply returned verbatim to the client.

You are not required to define SPML schemas. Waveset works without schemas. If you do not define an SPML schema, Waveset returns an empty response after receiving a schema request message. Without a schema, clients must rely on pre-existing knowledge about the supported classes and attributes.

#### **Best Practice:**

Writing SPML schemas is considered a best practice, because it enables you to use general purpose tools (such as the OpenSPML Browser) to build requests.

#### **Default SPML Configuration**

The following example shows the default SPML configuration. The text of the SPML schema definitions have been omitted for brevity.

**EXAMPLE 1–1** Default SPML Configuration

```
<Configuration name='SPML' authType='SPML'>
<Extension>
<Object>
```

```
EXAMPLE 1–1 Default SPML Configuration (Continued)
  <Attribute name='classes'>
    <List>
      <Object name='person'>
        <Attribute name='type' value='User'/>
        <Attribute name='form' value='SPMLPerson'/>
        <Attribute name='default' value='true'/>
        <Attribute name='identifier' value='uid'/>
      </Object>
          <!-- Class 'user' defines no form so we'll default to a builtin simplified schema. I don't really like
          this but SimpleRpc currently depends on it. -->
      <Object name='user'>
        <Attribute name='type' value='User'/>
        <Attribute name='identifier' value='waveset.accountId'/>
      </Object>
          <!-- Class 'userview' defines the form "view" which causes the view to pass through
          unmodified--> <Object name='userview'>
        <Attribute name='type' value='User'/>
        <Attribute name='form' value='view'/>
        <Attribute name='identifier' value='waveset.accountId'/>
        <Attribute name='multiValuedAttributes'>
          <List>
            <String>waveset.resources</String>
            <String>waveset.roles</String>
            <String>waveset.applications</String>
          </List>
        </Attribute>
      </Object>
      <Object name='role'>
        <Attribute name='type' value='Role'/>
        <Attribute name='form' value='SPMLRole'/>
        <Attribute name='default' value='true'/>
        <Attribute name='identifier' value='name'/> <!-- attribute ...for now? -->
      </Object>
</Configuration>
```
Two classes are defined in this example:

- The standard person class
- An Waveset extension named request

<span id="page-15-0"></span>The following attributes are supported in a class definition:

- name Identifies the class name. The name value can correspond to an <ObjectClassDefinition> element in an SPML schema, although this value is not required. You can use this name as the value for the objectclass attribute in an AddRequest or a SearchRequest.
- type Defines the Waveset view type used to manage instances of this class. Generally, this attribute is User, but it can be any repository type that is accessible through a view. For information about views, see *[Oracle Waveset 8.1.1 Deployment Reference](http://docs.sun.com/doc/821-0378)*.
- form Identifies the name of a configuration object containing a form. This attribute contains the rules for transforming between the external attributes defined by the class and the internal view attributes.
- default Specify true to indicate that this attribute is the default class for this type only. For more than one SPML class implemented on the same type, you must designate one class as the default.
- identifier Each class typically defines one attribute as the object identity. The identifier attribute in the class definition specifies which attribute represents the identity. Where possible, use the identifier attribute value as the name of the corresponding repository object you create to represent the instance.
- filter When evaluating an SPML search request for a class, you typically include all repository objects associated with that class in that search. This approach is fine for User objects, but some classes might be implemented by using generic types such as TaskDefinition or Configuration, not all of which are considered instances of the SPML class.

To prevent unwanted objects from being included in the search, you can specify the filter attribute. The value is expected to be an <AttributeCondition> element or a <List> of <AttributeCondition> elements. Because custom classes are typically created for the User type, using a filter is uncommon. The default configuration uses filters to expose a subset of the TaskInstance objects that are known to have been created to handle asynchronous SPML requests.

### **Default Schemas**

The schemas attribute contains a list of strings that contain the escaped XML for an SPML <schema> element. If you examine the spml.xml file, note that the schema elements are surrounded by a CDATA-marked section. Using CDATA-marked sections is convenient for escaping long strings of XML. When Waveset normalizes the spml.xml file, the CDATA-marked sections are converted into strings containing  $\< t$ ; and  $\> g$ t; character entities.

<span id="page-16-0"></span>The default SPML configuration includes two schemas:

- A standard schema that is being defined by the SPML working group.
- A custom schema that is defined by Waveset. *Do not customize these schemas*.

The Waveset schema contains a class definition for request and various extended requests for common account management operations.

### Configuration: SPMLPerson **Object**

Each class defined in the Configuration:SPML object typically has an associated form object containing the rules for transforming between the external attribute model defined by the class and the internal model defined by the associated view.

The following example shows how the standard person class references a form.

**EXAMPLE 1–2** Standard Person Class Referencing a Form

```
<Configuration name='SPMLPerson'>
   <Extension>
      <Form>
         <Field name='cn'>
            <Derivation><ref>global.fullname</ref></Derivation>
         </Field>
         <Field name='global.fullname'>
            <Expansion><ref>cn</ref></Expansion>
         </Field>
         <Field name='email'>
            <Derivation><ref>global.email</ref></Derivation>
         </Field>
         <Field name='global.email'>
            <Expansion><ref>email</ref></Expansion>
         </Field>
         <Field name='description'>
            <Derivation>
               <ref>accounts[Lighthouse].description</ref>
            </Derivation>
         </Field>
         <Field name='accounts[Lighthouse].description'>
            <Expansion><ref>description</ref></Expansion>
         </Field>
         <Field name='password'>
            <Derivation><ref>password.password</ref></Derivation>
         </Field>
         <Field name='password.password'>
            <Expansion><ref>password</ref></Expansion>
         </Field>
         <Field name='sn'>
            <Derivation><ref>global.lastname</ref></Derivation>
         </Field>
         <Field name='global.lastname'>
            <Expansion><ref>sn</ref></Expansion>
         </Field>
         <Field name='gn'>
            <Derivation><ref>global.firstname</ref></Derivation>
```

```
EXAMPLE 1–2 Standard Person Class Referencing a Form (Continued)
```

```
</Field>
         <Field name='global.firstname'>
            <Expansion><ref>qn</ref></Expansion>
         </Field>
         <Field name='telephone'>
            <Derivation>
               <ref>accounts[Lighthouse].telephone</ref>
            </Derivation>
         </Field>
         <Field name='accounts[Lighthouse].telephone'>
            <Expansion><ref>telephone</ref></Expansion>
         </Field>
      </Form>
   </Extension>
</Configuration>
```
SPML class forms

- Contain no <Display> elements
- Are only defined for data transformation
- Are not intended for interactive editing

Each attribute in a class definition contains two field definitions:

- One field uses a <Derivation> expression to transform the internal view attribute name to the external name.
- One field uses an <Expansion> expression to transform the external name to the internal name.

The form is processed in such a way that when attributes are returned to the client, only the result of the <Derivation> expressions are included. When attributes are being sent from the client to the server, only <Expansion> expression results are assimilated back into the view. The effect is similar to the schema map of a Resource definition.

#### Configuration: IDM Schema Configuration **Object**

If you want to use attributes in an SPML search filter, you must define those attributes as *extended attributes* for Waveset users. Waveset stores extended attribute values in the repository, even when that value is also stored as a resource account attribute.

Try to minimize the use of extended attributes. Too many extended attributes can increase the repository size and might cause consistency problems between attributes stored in Waveset and the real value of the attribute stored on a resource. To use an attribute in an Waveset query, you must declare the attribute as an extended attribute to ensure that the value is accessible when the repository query indexes are built.

To include attributes in a user's set of summary attributes, you must define those attributes as extended attributes. You can use summary attributes to optimize searches by avoiding deserialization of the object XML, and instead return only a few of the most important user attributes. In the Waveset SPML implementation, summary attributes are returned when you do not explicitly provide a list of return attributes in the search request.

In the following example, firstname, lastname, fullname, description, and telephone are extended attributes that are present on the User IDMObjectClassConfiguration after being defined in IDMAttributeConfigurations. Only firstname, lastname, and telephone are queryable *and* summary attributes.

```
EXAMPLE 1–3 telephone and description Declared as Extended Attributes
<Configuration name="IDM Schema Configuration" id='#ID#Configuration:IDM_Schema_Configuration' authType='IDMSchemaConfig'> <IDMSchemaConfiguration>
            <IDMAttributeConfigurations>
                     <!-- this is the standard set -->
                 <IDMAttributeConfiguration name='firstname'
                                                syntax='STRING'/>
                 <IDMAttributeConfiguration name='lastname'
                                                syntax='STRING'/>
                 <IDMAttributeConfiguration name='fullname'
                                                syntax='STRING'/>
                     <!-- these are the SPML extensions -->
                 <IDMAttributeConfiguration name='description'
                                                syntax='STRING'/>
                 <IDMAttributeConfiguration name='telephone'
                                               syntax='STRING'/>
            </IDMAttributeConfigurations>
            <IDMObjectClassConfigurations>
                 <IDMObjectClassConfiguration name='User'
                                                  extends='Principal'
                                                  description='User description'>
                     <IDMObjectClassAttributeConfiguration name='firstname'
                                                                queryable='true'
                                                                 summary='true'/>
                     <IDMObjectClassAttributeConfiguration name='lastname'
                                                                 queryable='true'
                                                                summary='true'/>
                     <IDMObjectClassAttributeConfiguration name='fullname'/>
                     <IDMObjectClassAttributeConfiguration name='description'/>
                     <IDMObjectClassAttributeConfiguration name='telephone'
                                                                queryable='true'
                                                                 summary='true'/>
                 </IDMObjectClassConfiguration>
            </IDMObjectClassConfigurations>
        </IDMSchemaConfiguration>
```
<span id="page-19-0"></span>**EXAMPLE 1–3** telephone and description Declared as Extended Attributes *(Continued)*

</Configuration>

You can customize the list of attributes according to the needs of your site.

The names you choose for extended attributes depend on the mappings performed in the class form. Because the default SPMLPerson form maps sn into lastname, you must declare the extended attribute as lastname. The form does not transform the name of telephone or description, so the extended attribute name comes directly from the SPML schema.

Beyond declaring extended attributes, you must also modify the same Configuration: object to declare which of the attributes are queryable, or usable in an SPML filter, and which attributes are summary attributes to be returned by an optimized search result.

#### TaskDefinition: SPMLRequest **Object**

The spml.xml file also includes a brief definition for a new system task named SpmlRequest. You can use this task to implement asynchronous SPML requests. When the server receives an asynchronous request, it launches a new instance of this task and passes the SPML message as an input variable for the task. The server then returns the task instance repository ID in the SPML response for later status requests. For example:

```
<TaskDefinition name='SPMLRequest'
   executor='com.waveset.rpc.SpmlExecutor'
  execMode='asyncImmediate'
   resultLimit='86400'>
</TaskDefinition>
```
*Do not* change the definition name, the executor name, or the execution mode. You can change the resultLimit value. When asynchronous requests have completed, the system typically retains the result value for a specified time so the client can issue an SPML status request to obtain the results. How long to retain these results is site-specific.

Use a positive resultLimit value to specify how long (in seconds) the system can retain results after completing a task. The default value for SPMLRequest is typically 3600 seconds or approximately one hour. Other tasks default to 0 seconds unless you change the task name to a different value.

If negative, the request instance is never removed automatically.

**Tip –** To avoid cluttering the repository, set the resultLimit value to the shortest possible time.

<span id="page-20-0"></span>**Note –** The Service Provider SPML interface does not support asynchronous requests.

### **Deployment Descriptor**

You must edit the Waveset deployment descriptor, typically found in the WEB-INF/web.xml file, to contain a declaration for the servlet that receives SPML requests.

If you are having difficulty contacting the SPML web service, look in the web.xml file for a servlet declaration. The following example shows a servlet declaration.

#### **EXAMPLE 1–4** Servlet Declaration

```
<servlet>
   <servlet-name>rpcrouter2</servlet-name>
   <display-name>OpenSPML SOAP Router</display-name>
   <description>no description</description>
   <servlet-class>
      org.openspml.server.SOAPRouter
   </servlet-class>
   <init-param>
      <param-name>handlers</param-name>
      <param-value>com.waveset.rpc.SimpleRpcHandler</param-value>
   </init-param>
   <init-param>
      <param-name>spmlHandler</param-name>
      <param-value>com.waveset.rpc.SpmlHandler</param-value>
   </init-param>
   <init-param>
      <param-name>rpcHandler</param-name>
      <param-value>com.waveset.rpc.RemoteSessionHandler</param-value>
   </init-param>
</servlet>
```
This declaration allows you to access addRequest, modifyRequest, and searchRequest web services through the URL:

http://<*host*>:<*port*>/idm/servlet/rpcrouter2

where

- *host* is the machine on which you are running Waveset.
- port is the number of the TCP port on which the server is listening.

Although you can, you are not required to define a *servlet-mapping*. Do not modify the contents of this servlet declaration.

## <span id="page-21-0"></span>**Starting the OpenSPML Browser**

You can use the OpenSPML Browser application to test your Waveset SPML configuration.

## ▼ **To Start the OpenSPML Browser**

- **Open a command window. 1**
- **At the command prompt, type: 2 lh spml**

## **Connecting to theWaveset Server**

## ▼ **To Connect to theWaveset Server**

**Open the OpenSPML browser and click the Connect tab. 1**

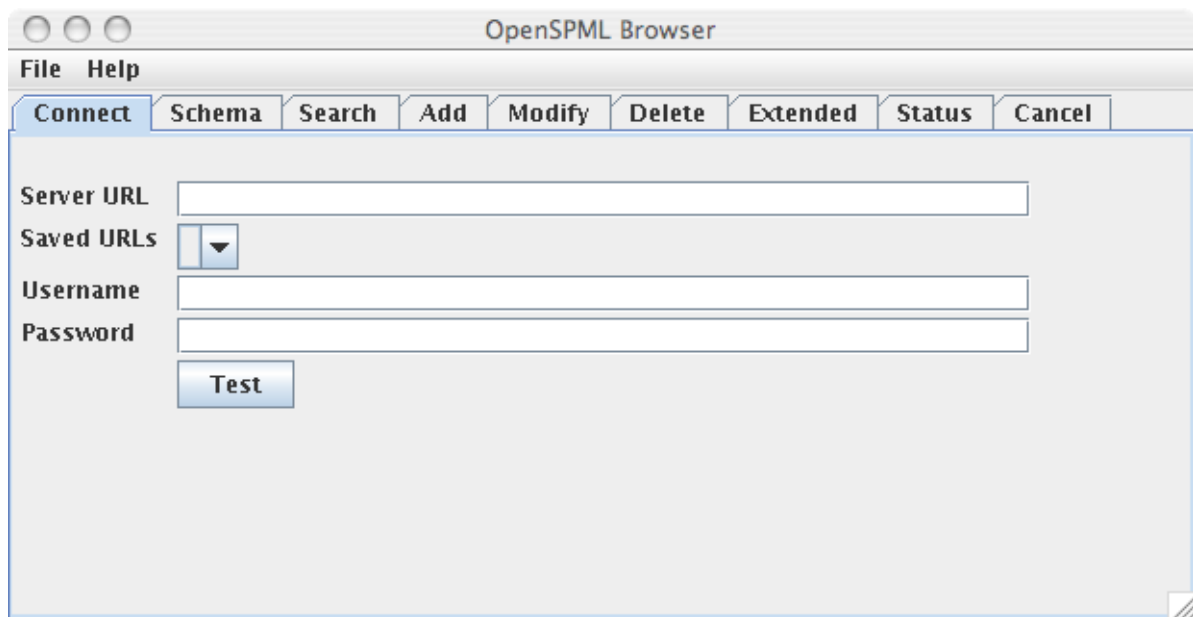

<span id="page-22-0"></span>**FIGURE 1–1** Example OpenSPML Browser

**Type the URL of theWaveset server into the Server URL field. 2**

For example, if the server is running on port 8080 on a local machine, the URL would be http://*host*:8080/idm/servlet/rpcrouter2.

## **Testing Your SPML Configuration**

After connecting to the OpenSPML browser, use the following procedure to test your configuration.

## ▼ **To Test Your SPML Configuration**

**If necessary, click the Connect tab and clickTest. 1**

A dialog displays to indicate that the connection was successful.

#### **Click the Schema tab and click Submit. 2**

The system displays a hierarchical view of the schemas supported by the Waveset server.

<span id="page-23-0"></span>If you cannot establish a successful connection, do the following: **Troubleshooting**

- Verify that you typed the URL correctly.
- If the error message you receive contains phrases such as "no response" or "connection refused," the problem is most likely the host or port used in the connection URL.
- If the error message suggests that a connection was made, but the web application or servlet could not be located, the problem is most likely in the WEB-INF/web.xml file. See ["Deployment Descriptor" on page 21](#page-20-0) for more information.

## **Developing SPML Applications**

After configuring the server, your SPML application requires a mechanism for sending SPML messages and receiving SPML responses. For Java applications, use the OpenSPML Toolkit to configure this mechanism.

**Note –** For optimal performance when you are working with the Waveset Web Service Interfaces, use the OpenSPML Toolkit that is co-packaged with Waveset.

Using the openspml.jar file from the <http://www.openspml.org/> web site might cause memory leaks.

The OpenSPML Toolkit provides the following components:

- Java class model for SPML messages
- Classes to send and receive messages on the client
- Classes to receive and process requests on the server

The following table describes the most important classes provided by the toolkit. Each request type has a corresponding class. Consult the Javadoc tool distributed with the toolkit for complete information.

**TABLE 1–3** Classes Provided by the OpenSPML Toolkit

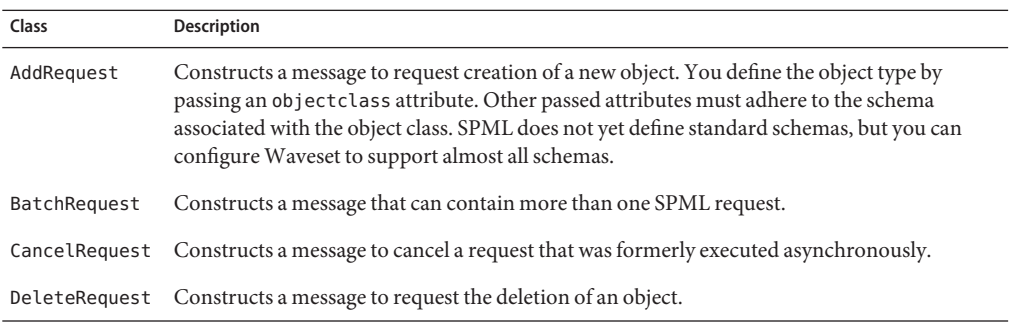

| Class         | <b>Description</b>                                                                                                    |  |
|---------------|----------------------------------------------------------------------------------------------------|--|
| ModifyRequest | Constructs a message to request modification of an object. Include only those attributes that<br>you want to modify in the request. Attributes omitted from the request will retain their<br>current values. |  |
| SchemaRequest | Constructs a message to request information about SPML object classes supported by the<br>server.                                                                                                    |  |
| SearchRequest | Constructs a message to request object attributes that match certain criteria.                                                                                                    |  |
| SpmlClient    | Presents a simple interface for sending and receiving SPML messages.                                                                                                    |  |
| SpmlResponse  | Includes the base class for objects representing response messages sent back from the server.<br>Each request class has a corresponding response class, for example, AddResponse and<br>ModifyResponse.      |  |
| StatusRequest | Constructs a message to request the status of a request that was formerly executed<br>asynchronously.                                                                                                    |  |

<span id="page-24-0"></span>**TABLE 1–3** Classes Provided by the OpenSPML Toolkit *(Continued)*

The Service Provider REF Kit contains an SpmlUsage.java file that demonstrates how to use the Service Provider SPML interface. This REF Kit also contains an ant script that compiles the SpmlUsage class.

Usage:

java [ -Dtrace=true ] com.sun.idm.idmx.example.SpmlUsage [ URL ]

where URL points to the Service Provider SPML interface. The URL defaults to

```
http://host:port/idm/spespml
```
where

- *host* is the machine on which you are running Waveset Service Provider.
- *port* is the number of the TCP port on which the server is listening.

You can enable trace for Service Provider to print Service Provider SPML messages to standard output.

## ExtendedRequest **Examples**

The following table describes the different ExtendedRequest classes that you can use to send messages to and receive messages from the client.

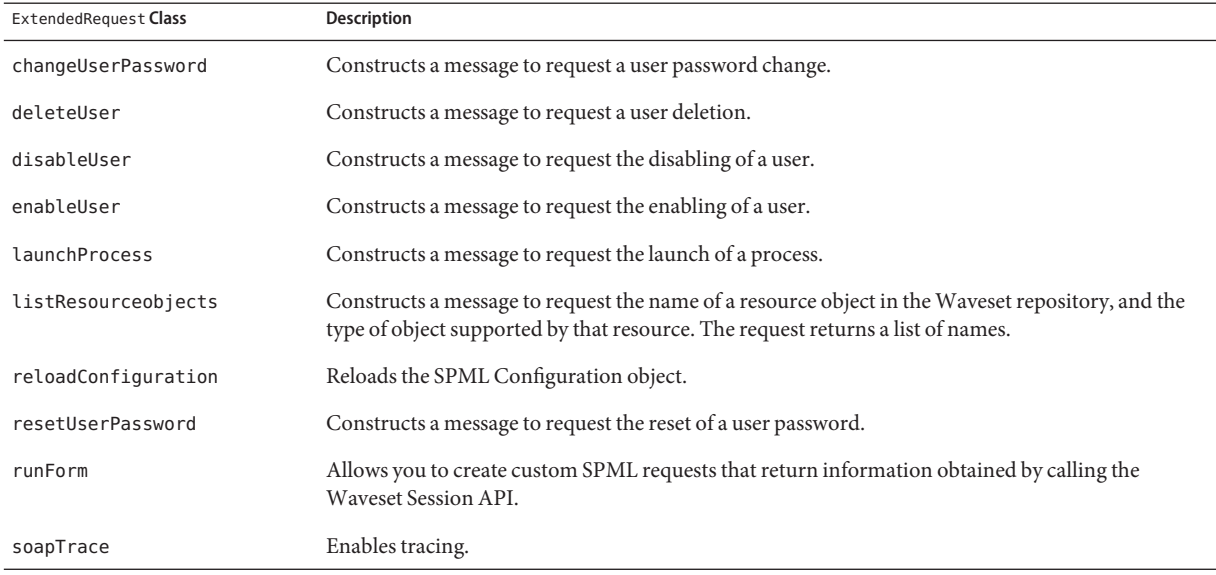

#### <span id="page-25-0"></span>**TABLE 1–4** ExtendedRequest Classes for Sending and Receiving Messages

The server code converts each ExtendedRequest into a view operation.

The following examples illustrate the typical formats for an ExtendedRequest and its classes:

- "ExtendedRequest Example" on page 26
- "deleteUser [Example" on page 27](#page-26-0)
- "disableUser [Example" on page 27](#page-26-0)
- "enableUser [Example" on page 27](#page-26-0)
- "launchProcess [Example" on page 28](#page-27-0)
- "[listResourceObjects](#page-27-0) Example" on page 28
- "resetUserPassword [Example" on page 29](#page-28-0)
- "runForm [Example" on page 29](#page-28-0)

#### ExtendedRequest **Example**

The following example shows the typical format for an ExtendedRequest.

```
EXAMPLE 1–5 ExtendedRequest Format
```

```
ExtendedRequest req = new ExtendedRequest();
req.setOperationIdentifier("changeUserPassword");
req.setAttribute("accountId", "exampleuser");
req.setAttribute("password", "xyzzy");
req.setAttribute("accounts","Lighthouse,LDAP,RACF");
ExtendedResponse res = (ExtendedResponse) client.request(req);
```
<span id="page-26-0"></span>Most SPML ExtendedRequest requests accept the following arguments:

- $\alpha$  account Id Identifies the Waveset user name.
- accounts Presents resource names in a comma-delimited list.
	- If you pass an accounts argument, the specified SPML operation only updates the specified resources. You must include the Lighthouse attribute in a non-null accounts list if you want to update the Waveset user in addition to specific resource accounts.
	- If you do not pass an accounts argument, the operation updates all resource accounts linked to the user, including the Waveset user account.

#### deleteUser **Example**

The following example shows the typical format for a deleteUser request (View  $\rightarrow$ Deprovision view).

**Note –** If you customize this request, there might be side effects.

```
EXAMPLE 1–6 deleteUserRequest
```

```
ExtendedRequest req = new ExtendedRequest();
req.setOperationIdentifier("deleteUser");
req.setAttribute("accountId","exampleuser");
req.setAttribute("accounts","Lighthouse,LDAP,RACF");
ExtendedResponse res = (ExtendedResponse) client.request(req);
```
### disableUser **Example**

The following example shows the typical format for a disableUser request (View  $\rightarrow$  Disable view).

```
EXAMPLE 1-7 disableUser Request
```

```
ExtendedRequest req = new ExtendedRequest();
req.setOperationIdentifier("disableUser");
req.setAttribute("accountId","exampleuser");
req.setAttribute("accounts","Lighthouse,LDAP,RACF");
ExtendedResponse res = (ExtendedResponse) client.request(req);
```
#### enableUser **Example**

The following example shows the typical format for an enableUser request (View  $\rightarrow$  Enable view).

EXAMPLE 1-8 enableUser Request

```
ExtendedRequest req = new ExtendedRequest();
req.setOperationIdentifier("enableUser");
req.setAttribute("accountId","exampleuser");
```

```
EXAMPLE 1–8 enableUser Request (Continued)
req.setAttribute("accounts","Lighthouse,LDAP,RACF");
ExtendedResponse res = (ExtendedResponse) client.request(req);
```
#### launchProcess **Example**

The following example shows the typical format for a launchProcess request (View  $\rightarrow$  Process view).

```
EXAMPLE 1-9 launchProcess Request
```

```
ExtendedRequest req = new ExtendedRequest();
req.setOperationIdentifier("launchProcess");
req.setAttribute("process", "my custom process");
req.setAttribute("taskName", "my task instance");
ExtendedResponse res = (ExtendedResponse) client.request(req);
```
where:

- launchProcess Starts the custom processes.
- process Name of the TaskDefinition object in the Waveset repository to start.
- $t$ askName Name of the task needed to start the workflow.

The task instance object holds the runtime state of the process.

The remaining attributes are arbitrary and they are passed into the task.

#### listResourceObjects **Example**

The following example shows the typical format for a listResourceObjects request.

```
EXAMPLE 1–10 listResourceObjectsRequest
```

```
ExtendedRequest req = new ExtendedRequest();
req.setOperationIdentifier("listResourceObjects");
req.setAttribute("resource", "LDAP");
req.setAttribute("type", "group");
ExtendedResponse res = (ExtendedResponse) client.request(req);
```
where:

- resource Specifies the name of a resource object in the Waveset repository.
- type Specifies the object type supported by that resource.

#### reloadConfiguration **Example**

The following example shows the typical format for a reloadConfiguration request.

```
EXAMPLE 1–11 reloadConfigurationRequest
```

```
ExtendedRequest req = new ExtendedRequest();
req.setOperationIdentifier("reloadConfiguration");
ExtendedResponse res = (ExtendedResponse) client.request(req);
```
#### resetUserPassword **Example**

The following example shows the typical format for a resetUserPassword request (View  $\rightarrow$ Reset User Password view).

```
EXAMPLE 1-12 resetUserPassword Request
```

```
ExtendedRequest req = new ExtendedRequest();
req.setOperationIdentifier("resetUserPassword");
req.setAttribute("accountId","exampleuser");
req.setAttribute("accounts","Lighthouse,LDAP,RACF");
ExtendedResponse res = (ExtendedResponse) client.request(req);
```
#### runForm **Example**

The following example shows the typical format for a runForm request.

```
EXAMPLE 1–13 runFormRequest
```

```
ExtendedRequest req = new ExtendedRequest();
req.setOperationIdentifier("runForm");
req.setAttribute("form", "SPML Get Object Names");
ExtendedResponse res = (ExtendedResponse) client.request(req);
```
where form is the name of a configuration object containing a form.

#### soapTrace **Request**

The following example shows the typical format for a soapTrace request.

```
EXAMPLE 1-14 soapTrace Request
```

```
ExtendedRequest req = new ExtendedRequest();
req.setOperationIdentifier("soapTrace");
ExtendedResponse res = (ExtendedResponse) client.request(req);
```
## **Example Query Form**

The following example shows a form that is used to run queries and return a list of the Role, Resource, and Organization names accessible to the current user.

```
EXAMPLE 1–15 Query Form
<Configuration name='SPML Get Object Names'>
  <Extension>
   <Form>
```

```
EXAMPLE 1–15 Query Form (Continued)
      <Field name='roles'>
        <Derivation>
         <invoke class='com.waveset.ui.FormUtil'>
            <ref>display.session</ref>
            <s>Role</s>
         </invoke>
        </Derivation>
      </Field>
      <Field name='resources'>
        <Derivation>
         <invoke class='com.waveset.ui.FormUtil'>
            <ref>display.session</ref>
            <s>Resource</s>
         </invoke>
        </Derivation>
      </Field>
      <Field name='organizations'>
       <Derivation>
         <invoke class='com.waveset.ui.FormUtil'>
            <ref>display.session</ref>
            <s>ObjectGroup</s>
         </invoke>
        </Derivation>
      </Field>
    </Form>
 </Extension>
</Configuration>
```
You use the runForm request to create custom SPML requests that return information obtained by calling the Waveset Session API. For example, when configuring a user interface for editing user accounts, you might want to provide a selector that displays the names of the organizations, roles, resources, and policies that can be assigned to a user.

You can configure the SPML interface to expose these objects as SPML object classes and use searchRequest to query for their names. However, this configuration requires four searchRequest requests to gather the information. To reduce the number of SPML requests, encode the queries in a form by using a single runForm request to perform the queries and return the combined results.

## **Using TraceWith SPML**

SPML includes options for turning on trace output so you can log Waveset SPML traffic and diagnose problems.

For more information about tracing SPML, see [Chapter 5, "Tracing and Troubleshooting," in](http://docs.sun.com/doc/820-7976/ahyej?a=view) *[Oracle Waveset 8.1.1 System Administrator's Guide](http://docs.sun.com/doc/820-7976/ahyej?a=view)*.

## <span id="page-30-0"></span>**Example Methods for Implementing SPML**

The following examples illustrate some common methods for implementing SPML.

- "AddRequest Method" on page 31
- "ModifyRequest Method" on page 31
- "SearchRequest [Method" on page 32](#page-31-0)

## AddRequest**Method**

The following example shows a typical AddRequest method.

**EXAMPLE 1–16** AddRequest Example

```
SpmlClient client = new SpmlClient();
   client.setURL("http://example.com:8080/idm/spml");
   AddRequest req = new AddRequest();
   req.setObjectClass("person");
   req.setIdentifier("maurelius");
   req.setAttribute("gn", "Marcus");
   req.setAttribute("sn", "Aurelius");
   req.setAttribute("email", "maurelius@example.com");
   SpmlResponse res = client.request(req);
   if (res.getResult() .equals(SpmlResponse.RESULT_SUCCESS))
      System.out.println("Person was successfully created");
```
## ModifyRequest **Method**

This section contains two authenticated SPML ModifyRequest examples.

```
EXAMPLE 1–17 Authenticated SPML Request Example
SpmlClient client = new SpmlClient();
   client.setURL("http://example.com:8080/idm/spml");
   ModifyRequest req = new ModifyRequest();
   req.setIdentifier("maurelius");
   req.addModification("email", "marcus.aurelius@example.com");
   SpmlResponse res = client.request(req);
   if (res.getResult() .equals(SpmlResponse.RESULT_SUCCESS))
      System.out.println("Person was successfully modified");
EXAMPLE 1–18 Authenticated SPML Request Example With LighthouseClient
LighthouseClient client = new LighthouseClient();
   client.setURL("http://example.com:8080/idm/spml");
   client.setUser("maurelius");
   client.setPassword("xyzzy");
   ModifyRequest req = new ModifyRequest();
   req.setIdentifier("maurelius");
```
req.addModification("email", "marcus.aurelius@example.com");

SpmlResponse res = client.request(req);

<span id="page-31-0"></span>**EXAMPLE 1–18** Authenticated SPML Request Example With LighthouseClient *(Continued)*

```
if (res.getResult() .equals(SpmlResponse.RESULT_SUCCESS))
   System.out.println("Person was successfully modified");
```
The only difference between these examples is that the second example uses the LighthouseClient class and two additional method calls to client.setUser and client.setPassword. For example, you could use this example to avoid setting a proxy user in Waveset.properties, which results in the audit log reflecting the specified user instead of the proxy user.

This example is authenticated by client.setUser and client.setPassword when the request is sent.

### SearchRequest **Method**

The following example shows a typical SearchRequest method.

```
EXAMPLE 1–19 SearchRequest Example
SpmlClient client = new SpmlClient();
   client.setURL("http://example.com:8080/idm/spml");
   SearchRequst req = new SearchRequest();
   // specify the attributes to return
   req.addAttribute("sn");
   req.addAttribute("email");
   // specify the filter
   FilterTerm ft = new FilterTerm();
   ft.setOperation(FilterTerm.OP_EQUAL);
   ft.setName("gn");
   ft.setValue("Jeff");
   req.addFilter(ft);
   SearchResponse res = (SearchResponse)client.request(req);
   // display the results
   List results = res.getResults();
   if (results != null) {
      for (int i = 0; i < results.size(); i++) {
         SearchResult sr = (SearchResult) results.get(i);System.out.println("Identifier=" +
                              sr.getIdentifierString() +
                              sr.getAttribute("sn") +
                               " email=" +
                              sr.getAttribute("email"));
         }
   }
```
### <span id="page-32-0"></span>**CHAPTER 2** 2

## Using SPML 2.0With OracleWavesetWeb Services

This chapter describes SPML 2.0 support in Waveset, including which features are supported and why, how to configure SPML 2.0 support, and how to extend support in the field.

This chapter covers the following topics:

- "Important Notes About Using SPML 2.0" on page 33
- ["Basic SPML 2.0 Concepts" on page 34](#page-33-0)
- ["Configuring Waveset to Use SPML 2.0" on page 54](#page-53-0)
- ["Extending the System" on page 58](#page-57-0)
- ["SPML Connector" on page 58](#page-57-0)

**Note –** The concepts in this chapter*relate specifically* to SPML 2.0. Unless noted otherwise, all references to SPML in this chapter indicate Version *2.0*.

You should also read [Chapter 1, "Using SPML 1.0 with Oracle Waveset Web Services,"](#page-8-0) for a description of some basic concepts related to using SPML.

## **Important Notes About Using SPML 2.0**

Before you start working with SPML 2.0 and Waveset Web Services, note the following:

- For optimal performance when you are working with the Waveset Web Service interfaces, use the OpenSPML Toolkit that is co-packaged with Waveset. Using the openspml.jar file from the <http://www.openspml.org/> web site might cause memory leaks.
- When implementing SPML 2.0, you must modify the configuration to add the spml2ObjectClass attribute to your schema. The objectclass attribute value provided in previous releases is now maintained in the spml2ObjectClass attribute.
- You cannot access Oracle Waveset Service Provider (Service Provider) features through SPML 2.0. These features are only available through SPML Version 1.0. See [Chapter 1,](#page-8-0) ["Using SPML 1.0 with Oracle Waveset Web Services,"](#page-8-0) for more information.

## <span id="page-33-0"></span>**Basic SPML 2.0 Concepts**

This section explains some basic concepts about SPML 2.0:

- "How SPML 2.0 Compares to SPML 1.0" on page 34
- ["How SPML 2.0 Concepts Are Mapped to Waveset" on page 35](#page-34-0)
- ["Supported SPML 2.0 Capabilities" on page 37](#page-36-0)

## **How SPML 2.0 Compares to SPML 1.0**

Waveset Web Services support both SPML Version 1.0 and Version 2.0 protocols (open standards for service provisioning using XML) for communication with provisioning systems.

**Note –** See [Chapter 1, "Using SPML 1.0 with Oracle Waveset Web Services,"](#page-8-0) for information about using SPML Version 1.0.

SPML 2.0 offers many improvements over SPML 1.0, including the following:

- Where SPML 1.0 has been called a slightly improved Directory Services Markup Language (DSML), SPML 2.0 defines an extensible protocol (through *Capabilities*) with support for a DSML profile, as well as *XML Schema* profiles. SPML 2.0 differentiates between the protocol and the data it carries.
- The SPML 2.0 protocol enables better interoperability between vendors, especially for the Core capabilities (those found in 1.0).

You can "extend" SPML 1.0 using ExtendedRequest, but there is no guidance about what those requests can be. SPML 2.0 defines a set of "standard capabilities" that allow you to add support in well-defined ways.

SPML 2.0 provides additional capabilities (see Table 2–1) that enable you to extend capabilities or add new capabilities in the future.

| <b>SPML 1.0 Capabilities</b> | <b>SPML 2.0 Capabilities</b> |
|------------------------------|------------------------------|
| Add                          | Add                          |
| Modify                       | Modify                       |
| Delete                       | Delete                       |
| Lookup                       | Lookup                       |
| SchemaRequest                | ListTargets                  |
| Search                       | Search                       |

**TABLE 2–1** SPML Capabilities

|                              | <b>TABLE 2-1</b> SPML Capabilities | (Continued)                                                                                                    |  |  |
|------------------------------|------------------------------------|----------------------------------------------------------------------------------------------------|--|--|
| <b>SPML 1.0 Capabilities</b> |                                    | <b>SPML 2.0 Capabilities</b>                                                                                                    |  |  |
|                              | ExtendedRequest                    | Captured in "standard" capabilities:<br>Async - Process requirements asynchronously<br>ш<br>Batch – Process a batch of requests<br>ш<br>Bulk – Process modifies or deletes using iteration<br>ш<br>Password – Change, set, reset, validate, or expire passwords<br>ш<br>Reference – Refer to PSOs between targets<br>ш<br>Suspend – Enable or disable PSOs<br>ш |  |  |
|                              |                                    | Update – Find change records for objects that have been updated (can also<br>ш<br>be captured in "custom" capabilities)                                                                                                    |  |  |

<span id="page-34-0"></span>**TABLE 2–1** SPML Capabilities *(Continued)*

## **How SPML 2.0 Concepts Are Mapped toWaveset**

SPML 2.0 uses its own terminology to discuss the objects that are managed by a provisioning system*.*

**Note –** See the OASIS SPML 2.0 specifications at <http://www.openspml.org/>.

The following sections describe how SPML 2.0 concepts are mapped into Waveset:

- "Understanding Targets" on page 35
- ["Understanding PSOs" on page 36](#page-35-0)
- ["Understanding PSOIdentifiers" on page 36](#page-35-0)
- ["Understanding Open Content and](#page-35-0) OperationalAttributes" on page 36

### **Understanding Targets**

A *target* is a logical end point in the server. Every target is named and declares the schema of the objects that it manages. Targets also declare which capabilities (a set of requests) are supported. See ["Understanding PSOs" on page 36](#page-35-0) for more information.

Currently, Waveset supports only *one* target. You cannot declare multiple targets. You can name this target anything you want, but the data objects' format must conform to the DSML profile.

A supported target is the one target defined in the spml2.xml file (Configuration:SPML2 object). For example, in "ListTargetsRequest [Examples" on page 42,](#page-41-0) ListTargetResponse returns one target, spml2-DSML-Target.

### <span id="page-35-0"></span>**Understanding PSOs**

As mentioned in the previous section, targets manage Provisioning Service Objects (PSOs). A *PSO* is somewhat analogous to a *view* in Waveset, but without behavior. Consequently, you can think of a PSO as the data portion of an Waveset view, a User view in particular.

**Note –** Waveset only manages Users and requires you to define a user extended attribute called spml2ObjectClass.

For Waveset's purposes, a PSO is a collection of attributes that are mapped (using a form) to and from a User view. Each object specifies an objectclass attribute that is used to map the object to an objectclass definition in the schema defined for the target.

The objectclass attribute is used to find the following:

- A repoType that is provided to support additional targets later
- A form that maps the attributes to and from the Waveset view

### **Understanding PSOIdentifiers**

SPML includes an object ID that is called a PSOIdentifier (*PsoID*).

OASIS SPML 2.0 specifications recommend that PsoIDs be opaque to a requestor (client). Consequently, Waveset uses repository IDs (*repoIDs*) as PsoIDs when adding PSOs to the system.

A repoID is distinct and it is not meant for presentation to a user. When displaying a PSO to a user, the requestor should use the equivalent of the waveset.accountid or whatever attributes are used in the Identity template to present the object's ID.

When identifying the PSO (as in a ModifyRequest), the requestor should use the repoID and not the waveset.accountId. Although the requestor can use the waveset.accountId as a PsoID, doing so is not recommended and it might change in a future release. Requestors should try to keep the PsoID opaque.

PSOs use an objectclass attribute to specify the object type. If this attribute is not present when a request is made, Waveset allows you to specify and use a "default" object class, such as SPMLUser. Internally, the objectclass value is maintained as an spml2ObjectClass attribute for users. For Waveset this attribute must be a user extended attribute. You might not see an spml2ObjectClass attribute for users that existed before you enabled SPML 2.0.

### **Understanding Open Content and** OperationalAttributes

SPML makes heavy use of xsd:any elements in the .xsds file to provide what the specification refers to as *Open Content*. In SPML, Open Content means that most elements can contain elements of any type. Waveset uses this idea to provide *OperationalNVPs* (NameValuePairs)

<span id="page-36-0"></span>and *OperationalAttributes* that control processing. OperationalNVPs appear as elements in the XML, while OperationalAttributes appear as attributes. See the OpenSPML 2.0 Toolkit at <http://www.openspml.org> for more information.

You can use one NVP in all requests *except* ListTargetsRequests, and in *all*responses. Waveset stores a sessionToken in an OperationalNVPs called session that allows the system to cache sessions on behalf of the user and improves efficiency. For more information about OperationalNVPs and OperationalAttributes, see "Supported SPML 2.0 Capabilities" on page 37.

## **Supported SPML 2.0 Capabilities**

Waveset supports all Core capabilities in the SPML 2.0 specification that use the DSML profile. Waveset also supports some of the optional standard capabilities (such as Batch and Async) and partially supports some standard capabilities (such as Bulk).

This section describes which SPML 2.0 capabilities are supported in Waveset (where Waveset knowingly varies from the specification and profile documents) and which OperationalAttributes are required by Waveset.

The topics in this section include the following:

- "Core Capabilities" on page 37
- "Async [Capabilities" on page 44](#page-43-0)
- "Batch [Capability" on page 45](#page-44-0)
- "Bulk [Capabilities" on page 46](#page-45-0)
- "Password [Capabilities" on page 47](#page-46-0)
- "Suspend [Capabilities" on page 48](#page-47-0)
- ["Search Capability" on page 49](#page-48-0)

**Note –** Waveset does not support the Reference capability, the Updates capability, or the CapabilityData class.

The CapabilityData class is used to implement custom capabilities. Waveset does not support the CapabilityData class because none of the supported capabilities use this class.

The OpenSPML 2.0 Toolkit supports CapabilityData in the marshallers, unmarshallers, and so forth.

### Core **Capabilities**

Waveset supports the Core capabilities described in the following table.

<span id="page-37-0"></span>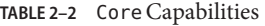

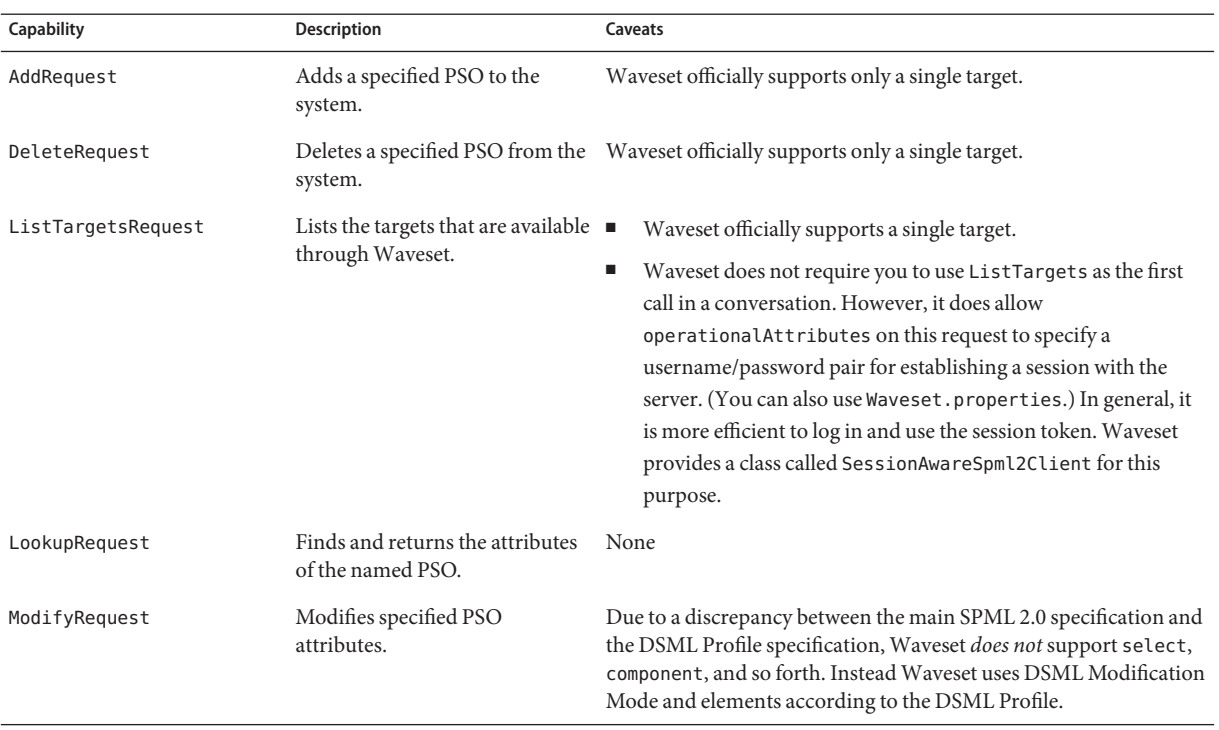

#### **Note –**

General caveats include the following:

■ You can provide username and password values for the ListTargetsRequest request. These values are used as credentials to establish a session, which is identified by the session token value returned in theListTargetsRequest response. This session is the context for all following requests that include that session token value as an operational attribute.

Another way to set up the session is to provide values for the soap.username and soap.password attributes in Waveset.properties. In this case, no session token is required.

■ Waveset supports only the DSML Profile.

AddRequest and ListTargetsRequest examples follow.

#### <span id="page-38-0"></span>**Core Capability Examples**

This section provides several Java, XML, and JSP examples.

The following examples adds a user with several attributes. The first example returns all data, while the second returns only the identifier.

#### **EXAMPLE 2–1** Example AddRequest

```
// ReturnData.EVERYTHING example
SessionAwareSpml2Client client = new SessionAwareSpml2Client("http://example.com:8080/
idm/servlet/openspml2");
ListTargetsResponse loginInfo = client.login("Configurator", "configurator");
AddRequest req = new AddRequest();
req.setReturnData(ReturnData.EVERYTHING);
Extensible attrs = new Extensible();
attrs.addOpenContentElement(new DSMLAttr("objectclass", "spml2Person"));
attrs.addOpenContentElement(new DSMLAttr("accountId", "sempiricus"));
attrs.addOpenContentElement(new DSMLAttr("credentials", "password"));
attrs.addOpenContentElement(new DSMLAttr("firstname", "Sextus"));
attrs.addOpenContentElement(new DSMLAttr("lastname", "Empiricus"));
req.setData(attrs);
AddResponse res = (AddResponse) client.request(req);
if (res.getStatus().equals(StatusCode.SUCCESS)) {
    System.out.println("Received positive add response.");
}
PSO pos = res.getPso();
System.out.println("PSO ID: " + pso.getPsoID().getID());
Extensible psobata = pso.getData();
for (OpenContentElement oce : psoData.getOpenContentElements()) {
    if (oce instanceof DSMLAttr) {
        DSMLAttr attr = (DSMLAttr) oce;
        System.out.println(attr.getName() + ": " + attr.getValues()[0].getValue());
    }
}
// ReturnData.IDENTIFIER example
SessionAwareSpml2Client client = new SessionAwareSpml2Client("http://example.com:8080/
idm/servlet/openspml2");
ListTargetsResponse loginInfo = client.login("Configurator", "configurator");
AddRequest req = new AddRequest();
req.setReturnData(ReturnData.IDENTIFIER);
Extensible attrs = new Extensible();
attrs.addOpenContentElement(new DSMLAttr("objectclass", "spml2Person"));
attrs.addOpenContentElement(new DSMLAttr("accountId", "catullus"));
attrs.addOpenContentElement(new DSMLAttr("credentials", "password"));
attrs.addOpenContentElement(new DSMLAttr("firstname", "Gaius"));
attrs.addOpenContentElement(new DSMLAttr("lastname", "Catullus"));
req.setData(attrs);
AddResponse res = (AddResponse) client.request(req);
if (res.getStatus().equals(StatusCode.SUCCESS)) {
    System.out.println("Received positive add response.");
```

```
EXAMPLE 2–1 Example AddRequest (Continued)
}
PSO pso = res.getPso();
System.out.println("PSO ID: " + pso.getPsoID().getID());
Extensible psoData = pos.getData();
if (psoData == null) {
    System.out.println("PSO contains no data, as expected.");
}
```

```
The following example shows an account lookup.
```

```
EXAMPLE 2–2 Example LookupRequest
// Lookup example
SessionAwareSpml2Client client = new
     SessionAwareSpml2Client("http://example.com:8080/idm/servlet/openspml2");
ListTargetsResponse loginInfo = client.login("Configurator", "configurator");
PSOIdentifier psoId = new PSOIdentifier("maurelius", null, null);
LookupRequest req = new LookupRequest();
req.setPsoID(psoId);
req.setExecutionMode(ExecutionMode.SYNCHRONOUS);
try {
    LookupResponse res = (LookupResponse) client.request(req);
    if (res.getStatus().equals(StatusCode.SUCCESS)) {
        System.out.println("Performed account lookup.");
    }
    PSO pso = res.getPso();
} catch (Spml2ExceptionWithResponse e) {
    System.out.println("Lookup failed: " + e.getMessage());
    LookupResponse res = (LookupResponse) e.getResponse();
}
```
The following example changes the lastname parameter to Antoninus.

```
EXAMPLE 2–3 Example ModifyRequest
SessionAwareSpml2Client client = new
     SessionAwareSpml2Client("http://example.com:8080/idm/servlet/openspml2");
ListTargetsResponse loginInfo = client.login("Configurator", "configurator");
PSOIdentifier psoId = new PSOIdentifier("maurelius", null, null);
ModifyRequest req = new ModifyRequest();
req.setPsoID(psoId);
Modification modification = new Modification();
modification.addOpenContentElement(new DSMLModification("lastname", "Antoninus", ModificationMode.REPLACE));
req.addModification(modification);
ModifyResponse res = (ModifyResponse) client.request(req);
```

```
EXAMPLE 2–3 Example ModifyRequest (Continued)
if (res.getStatus().equals(StatusCode.SUCCESS)) {
    System.out.println("Modified account.");
}
```
The following example shows the SPML 2.0 request that was sent.

**EXAMPLE 2–4** Example Request XML

```
<addRequest xmlns='urn:oasis:names:tc:SPML:2:0' requestID='rid-spmlv2'
executionMode='synchronous'>
  <openspml:operationalNameValuePair xmlns:openspml='urn:org:openspml:v2:util:xml
   name='session' value='AAALPgAAYD0A...'/>
  <data>
    <dsml:attr xmlns:dsml='urn:oasis:names:tc:DSML:2:0:core' name='accountId'>
     <dsml:value>exampleSpml2Person</dsml:value>
   </dsml:attr>
    <dsml:attr xmlns:dsml='urn:oasis:names:tc:DSML:2:0:core' name='objectclass'>
     <dsml:value>spml2Person</dsml:value>
    </dsml:attr>
    <dsml:attr xmlns:dsml='urn:oasis:names:tc:DSML:2:0:core' name='credentials'>
     <dsml:value>pwdpwd</dsml:value>
    </dsml:attr>
  </data>
</addRequest>
```
This example shows the body of the SPML response that was returned to the client.

#### **EXAMPLE 2–5** Example Response XML

```
<addResponse xmlns='urn:oasis:names:tc:SPML:2:0' status='success'
requestID='rid-spmlv2'>
  <openspml:operationalNameValuePair xmlns:openspml='urn:org:openspml:v2:util:xml'
    name='session' value='AAALPgAAYD0A...'/>
  <pso><psoID ID='anSpml2Person'/>
   <data>
      <dsml:attr xmlns:dsml='urn:oasis:names:tc:DSML:2:0:core' name='accountId'>
        <dsml:value>anSpml2Person</dsml:value>
      </dsml:attr>
      <dsml:attr xmlns:dsml='urn:oasis:names:tc:DSML:2:0:core' name='objectclass'>
        <dsml:value>spml2Person</dsml:value>
      </dsml:attr>
      <dsml:attr xmlns:dsml='urn:oasis:names:tc:DSML:2:0:core' name='credentials'>
        <dsml:value>pwdpwd</dsml:value>
      </dsml:attr>
   </data>
  \langle/pso\rangle</addResponse>
```
#### **EXAMPLE 2–6** Example JSP

The following example consists of a .jsp file that invokes an AddRequest through Waveset's SessionAwareSpml2Client class.

```
EXAMPLE 2–6 Example JSP (Continued)
<%@page contentType="text/html"%>
<%@page import="org.openspml.v2.client.*,
                com.sun.idm.rpc.spml2.SessionAwareSpml2Client"%>
<%@page import="org.openspml.v2.profiles.dsml.*"%>
<%@page import="org.openspml.v2.profiles.*"%>
<%@page import="org.openspml.v2.util.xml.*"%>
<%@page import="org.openspml.v2.msg.*"%>
<%@page import="org.openspml.v2.msg.spml.*"%>
<%@page import="org.openspml.v2.util.*"%>
<^{\circ}final String url = "http://host:port/idm/servlet/openspml2";
%>
<html>
<head><title>SPML2 Test</title></head>
<body>
<\!\!{}^{\circ}\!\!\delta// need a client.
 SessionAwareSpml2Client client = new SessionAwareSpml2Client( url );
 // login
 client.login("configurator", "password");
 // AddRequest
 String rid = "rid-spmlv2"; // The RequestId is not strictly required.
 Extensible data = new Extensible();
 data.addOpenContentElement(new DSMLAttr("accountId", user));
 data.addOpenContentElement(new DSMLAttr("objectclass", "spml2Person"));
 data.addOpenContentElement(new DSMLAttr("credentials", password));
 AddRequest add = new AddRequest(rid, // String requestId,
                ExecutionMode.SYNCHRONOUS, // ExecutionMode executionMode,
                null, // PSOIdentifier type,
                null, // PSOIdentifier containerID,
                data, // Extensible data,
                null, // CapabilityData[] capabilityData,
                null, // String targetId,
                null // ReturnData returnData
            );
    // Submit the request
    Response res = client.request( add );
%>
<%= res.toString()%>
</body>
</html>
```
#### ListTargetsRequest **Examples**

The examples in this section illustrate the ListsTargetsRequest capabilities that are available using Waveset.

#### **EXAMPLE 2–7** Example Client Code

The following example shows how a .jsp file invokes a ListTargetsRequest through Waveset's SessionAwareSpml2Client class.

```
<%@page contentType="text/html"%>
<%@page import="org.openspml.v2.client.*,
                com.sun.idm.rpc.spml2.SessionAwareSpml2Client"%>
<%@page import="org.openspml.v2.profiles.dsml.*"%>
<%@page import="org.openspml.v2.profiles.*"%>
<%@page import="org.openspml.v2.util.xml.*"%>
<%@page import="org.openspml.v2.msg.*"%>
<%@page import="org.openspml.v2.msg.spml.*"%>
<%@page import="org.openspml.v2.util.*"%>
<^{\circ}final String url = "http://host:port/idm/servlet/openspml2";
%>
<html>
<head><title>SPML2 Test</title></head>
<body>
<\frac{6}{6}// need a client.
 SessionAwareSpml2Client client = new SessionAwareSpml2Client( url );
 // login (sends a ListTargetsRequest)
 Response res = client.login("configurator", "password");
%>
<%= res.toString()%>
// logout
client.logout();
</body>
</html>
```

```
EXAMPLE 2–8 Example Request XML
```
This next example shows the body of the SPML request that is sent for login.

```
<listTargetsRequest xmlns='urn:oasis:names:tc:SPML:2:0' requestID='rid[7013]'
    executionMode='synchronous'>
  <openspml:operationalNameValuePair xmlns:openspml='urn:org:openspml:v2:util:xml'
    name='accountId' value='configurator'/>
  <openspml:operationalNameValuePair xmlns:openspml='urn:org:openspml:v2:util:xml'
    name='password' value='password'/>
</listTargetsRequest>
```
This example shows the body of the SPML response that is received by or returned to the client.

```
EXAMPLE 2–9 Example Response XML
   <openspml:operationalNameValuePair
xmlns:openspml="urn:org:openspml:v2:util:xml" name="session" value="AAAM+wAAaC..."/>
   <target targetID="spml2-DSML-Target" profile="urn:oasis:names:tc:SPML:2:0:DSML">
       <schema>
           <spmldsml:schema xmlns:spmldsml="urn:oasis:names:tc:SPML:2:0:DSML"> <spmldsml:objectClassDefinition name="spml2Person">
```

```
EXAMPLE 2–9 Example Response XML (Continued)
               <spmldsml:memberAttributes>
<spmldsml:attributeDefinitionReference required="true" name="objectclass"/>
<spmldsml:attributeDefinitionReference required="true" name="accountId"/>
<spmldsml:attributeDefinitionReference required="true" name="credentials"/>
                  <spmldsml:attributeDefinitionReference name="firstname"/>
                  <spmldsml:attributeDefinitionReference name="lastname"/>
                  <spmldsml:attributeDefinitionReference name="emailAddress"/>
               </spmldsml:memberAttributes>
            </spmldsml:objectClassDefinition>
            <spmldsml:attributeDefinition name="objectclass"/>
            <spmldsml:attributeDefinition description="Account Id" name="accountId"/>
<spmldsml:attributeDefinition description="Credentials, e.g. password" name="credentials"/>
            <spmldsml:attributeDefinition description="First Name" name="firstname"/>
            <spmldsml:attributeDefinition description="Last Name" name="lastname"/>
<spmldsml:attributeDefinition description="Email Address" name="emailAddress"/>
         </spmldsml:schema>
         <supportedSchemaEntity entityName="spml2Person"/>
      </schema>
      <capabilities>
         <capability namespaceURI="urn:oasis:names:tc:SPML:2:0:async"/>
         <capability namespaceURI="urn:oasis:names:tc:SPML:2:0:batch"/>
         <capability namespaceURI="urn:oasis:names:tc:SPML:2:0:bulk"/>
         <capability namespaceURI="urn:oasis:names:tc:SPML:2:0:password"/>
         <capability namespaceURI="urn:oasis:names:tc:SPML:2:0:suspend"/>
         <capability namespaceURI="urn:oasis:names:tc:SPML:2:0:search"/>
      </capabilities>
   </target>
</listTargetsResponse>
```
### Async **Capabilities**

Waveset supports the Async capabilities described in the following table.

**TABLE 2–3** AsyncCapabilities

| Capability    | <b>Description</b>                                             | OperationalAttributes |
|---------------|----------------------------------------------------------------|-----------------------|
| CancelRequest | Cancels a request, using the request ID.                       | None                  |
| StatusRequest | Returns the status of a request, using the None<br>request ID. |                       |

The following example performs an asynchronous status request.

**EXAMPLE 2–10** Example Async Requests

```
String REQUEST_ID = "test-req-id-00000000000001";
String PRE ASYNC DELAY = "45";
```

```
EXAMPLE 2–10 Example Async Requests (Continued)
String POST ASYNC DELAY = "15";
SessionAwareSpml2Client client = new
   SessionAwareSpml2Client("http://example.com:8080/idm/servlet/openspml2");
ListTargetsResponse loginInfo = client.login("Configurator", "configurator");
PSOIdentifier psoId = new PSOIdentifier("maurelius", null, null);
LookupRequest lookupReq = new LookupRequest();
lookupReq.setPsoID(psoId);
lookupReq.setReturnData(ReturnData.EVERYTHING);
lookupReq.setRequestID(REQUEST_ID);
lookupReq.setExecutionMode(ExecutionMode.ASYNCHRONOUS);
lookupReq.addOpenContentElement(
    new OperationalNameValuePair(
        com.sun.idm.rpc.spml2.async.AsyncExecutorTask.IDM_BEFORE_ASYNC_DELAY_NAME,
        PRE_ASYNC_DELAY
    )
);
lookupReq.addOpenContentElement(
    new OperationalNameValuePair(
        com.sun.idm.rpc.spml2.async.AsyncExecutorTask.IDM_AFTER_ASYNC_DELAY_NAME,
        POST_ASYNC_DELAY
    )
);
LookupResponse lookupRes = (LookupResponse) client.request(lookupReq);
if (lookupRes.getStatus().equals(StatusCode.SUCCESS)) {
    System.out.println("Lookup response is pending.");
}
StatusRequest statusReq = new StatusRequest();
statusReq.setAsyncRequestID(REQUEST_ID);
statusReq.setReturnResults(false);
statusReq.setExecutionMode(ExecutionMode.SYNCHRONOUS);
StatusResponse statusRes = (StatusResponse) client.request(statusReq);
if (lookupRes.getStatus().equals(StatusCode.SUCCESS)) {
    System.out.println("Status response received.");
}
java.util.Iterator responseIterator = statusRes.responseIterator();
while (responseIterator.hasNext()) {
    Response nestedResponse = (Response) responseIterator.next();
    if (nestedResponse instanceof LookupResponse) {
        if (nestedResponse.getStatus().equals(StatusCode.SUCCESS)) {
            System.out.println("Successfully received nested lookup response.");
        }
    }
}
```
#### Batch **Capability**

Waveset supports the Batch capability described in the following table.

#### <span id="page-45-0"></span>**TABLE 2–4** BatchCapability

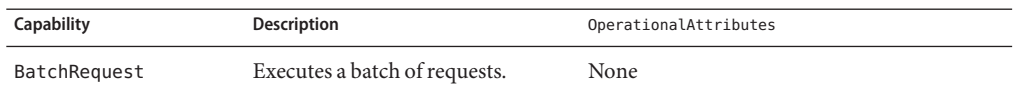

The following example performs a batch add operation.

```
EXAMPLE 2–11 Example Batch Request
SessionAwareSpml2Client client = new
    SessionAwareSpml2Client("http://example.com:8080/idm/servlet/openspml2");
ListTargetsResponse loginInfo = client.login("Configurator", "configurator");
BatchRequest batchReq = new BatchRequest();
for (int i = 1; i <= 10; i++) {
    AddRequest addReq = new AddRequest();
    Extensible attrs = new Extensible();
    attrs.addOpenContentElement(new DSMLAttr("objectclass", "spml2Person"));
    attrs.addOpenContentElement(new DSMLAttr("accountId", "test_" + String.format("%03d", i)));
    attrs.addOpenContentElement(new DSMLAttr("credentials", "password"));
    addReq.setData(attrs);
    addReq.setReturnData(ReturnData.EVERYTHING);
    batchReq.addRequest(addReq);
}
BatchResponse batchRes = (BatchResponse) client.request(batchReq);
if (batchRes.getStatus().equals(StatusCode.SUCCESS)) {
    System.out.println("Successfully performed batch add operation.");
}
```
#### Bulk **Capabilities**

Waveset supports the Bulk capabilities described in the following table.

**TABLE 2–5** BulkCapabilities

| Capability | <b>Description</b>                                         | OperationalAttributes |
|------------|------------------------------------------------------------|-----------------------|
|            | BulkDeleteRequest Executes a bulk delete of PSOs.          | None                  |
|            | BulkModifyRequest Executes a bulk modify of matching PSOs. | None                  |

**EXAMPLE 2–12** Example Bulk Delete Request

The following example bulk deletes all users with the lastname *Aurelius*.

```
SessionAwareSpml2Client client = new SessionAwareSpml2Client("http://example.com:8080/
idm/servlet/openspml2");
ListTargetsResponse loginInfo = client.login("Configurator", "configurator");
BulkDeleteRequest req = new BulkDeleteRequest();
Substrings term = new Substrings();
```

```
EXAMPLE 2–12 Example Bulk Delete Request (Continued)
term.setName("lastname");
term.setInitial(new DSMLValue("Aurelius"));
Filter filter = new Filter(term);
Query q = new Query();
q.setScope(Scope.ONELEVEL);
q.addQueryClause(filter);
req.setExecutionMode(ExecutionMode.SYNCHRONOUS);
req.setQuery(q);
BulkDeleteResponse res = (BulkDeleteResponse) client.request(req);
if (res.getStatus().equals(StatusCode.SUCCESS)) {
    System.out.println("Successfully performed bulk delete operation.");
}
```
### Password **Capabilities**

Waveset supports the Password capabilities described in the following table.

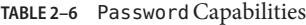

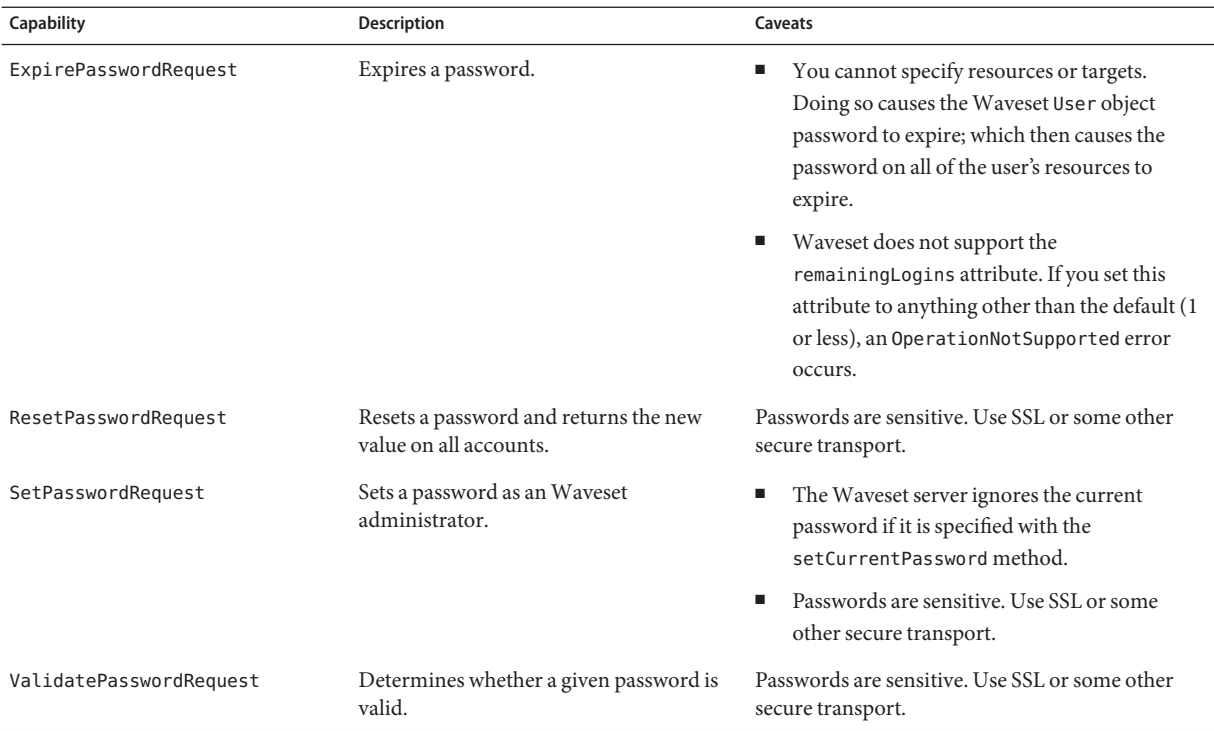

Example Password capabilities follow.

#### <span id="page-47-0"></span>ResetPasswordRequest **Example**

The following example illustrates a typical ResetPasswordRequest.

```
EXAMPLE 2–13 Example ResetPasswordRequest
ResetPasswordRequest rpr = new ResetPasswordRequest();
...
PSOIdentifier psoId = new PSOIdentifier(accountId, null, null);
rpr.setPsoID(psoId);
...
```
#### SetPasswordRequest **Example**

The following example illustrates a typical SetPasswordRequest.

**EXAMPLE 2–14** Example SetPasswordRequest

```
SetPasswordRequest spr = new SetPasswordRequest();
...
PSOIdentifier psoId = new PSOIdentifier(accountId, null, null);
spr.setPsoID(psoId);
spr.setPassword("newpassword"); ...
```
#### ValidatePasswordRequest **Example**

The following example illustrates a typical ValidatePasswordRequest.

```
EXAMPLE 2–15 Example ValidatePasswordRequest
```

```
ValidatePasswordRequest vpr = new ValidatePasswordRequest();
...
PSOIdentifier psoId = new PSOIdentifier(accountId, null, null);
vpr.setPsoID(psoId);
vpr.setPassword("apassword"); ...
```
#### Suspend **Capabilities**

Waveset supports the Suspend capabilities described in the following table.

| Capability    | <b>Description</b>                                                     | Caveats                                                                      |
|---------------|------------------------------------------------------------------------|------------------------------------------------------------------------------|
| ActiveRequest | Returns a boolean value that indicates<br>whether the user is enabled. | None                                                                         |
| ResumeRequest | Resumes (enables) a PSO user.                                          | Does not support EffectiveDate.                                              |
|               |                                                                        | If you set EffectiveDate, Waveset returns an<br>OperationNotSupported error. |

**TABLE 2–7** SuspendCapabilities

| <b>TABLE 2-7</b> Suspend Capabilities | (Continued)                         |                                                                              |
|---------------------------------------|-------------------------------------|------------------------------------------------------------------------------|
| Capability                            | <b>Description</b>                  | Caveats                                                                      |
| SuspendRequest                        | Suspends an account/PSO (disables). | Does not support EffectiveDate.                                              |
|                                       |                                     | If you set EffectiveDate, Waveset returns an<br>OperationNotSupported error. |

<span id="page-48-0"></span>**TABLE 2–7** SuspendCapabilities *(Continued)*

#### **EXAMPLE 2–16** Suspend Examples

The following examples suspend and resume a request.

```
// Disable example
SessionAwareSpml2Client client = new SessionAwareSpml2Client("http://example.com:8080
/idm/servlet/openspml2");
ListTargetsResponse loginInfo = client.login("Configurator", "configurator");
PSOIdentifier psoId = new PSOIdentifier("maurelius", null, null);
SuspendRequest req = new SuspendRequest();
req.setPsoID(psoId);
SuspendResponse res = (SuspendResponse) client.request(req);
if (res.getStatus().equals(StatusCode.SUCCESS)) {
   System.out.println("Account successfully disabled.");
}
// Enable example
SessionAwareSpml2Client client = new SessionAwareSpml2Client("http://example.com:8080
/idm/servlet/openspml2");
ListTargetsResponse loginInfo = client.login("Configurator", "configurator");
PSOIdentifier psoId = new PSOIdentifier("maurelius", null, null);
ResumeRequest req = new ResumeRequest();
req.setPsoID(psoId);
ResumeResponse res = (ResumeResponse) client.request(req);
if (res.getStatus().equals(StatusCode.SUCCESS)) {
   System.out.println("Account successfully enabled.");
}
```
### **Search Capability**

Waveset supports the Search capabilities described in the following table.

| Capability    | <b>Description</b>                                                                                                    | OperationalAttributes |
|---------------|----------------------------------------------------------------------------------------------------|-----------------------|
| SearchRequest | Returns as many users as it can find that match<br>the specified criteria within the allotted amount<br>of time. If additional users exist, the request also<br>returns a handle that can be used within an<br>IterateRequest. | None                  |

**TABLE 2–8** SearchCapabilities

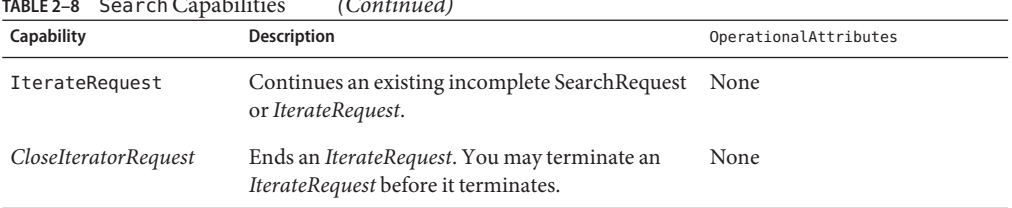

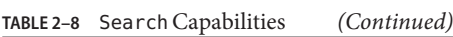

### **Search Filter Configuration**

The DSML search filter is translated to a set of repository attribute conditions. A necessary part of the translation involves mapping the external DSML attribute name to a queryable repository attribute. A set of attribute mappings for each searchable type must be defined in the configuration.

The filter is analyzed and processed according to one of the following categories:

- Fully-indexed. The filter is converted to equivalent attribute conditions that find exactly the required objects from the repository. In this case, there is no need to further filter the resulting objects. A fully indexed search is much faster than a partially indexed or unindexed search because it does not instantiate views of the queried objects.
- Partially-indexed. At least one attribute condition is derived from the filter that finds a superset of the required objects from the repository. For each object, the system instantiates a view of the object that contains, at minimum, those attributes specified in the filter. It also checks whether the object matches the filter.
- Unindexed. No attribute conditions can be derived from the filter to apply against the repository. This type is similar to a partially-indexed search, except that all objects in the repository of the requested type are processed.
- Unsupported. The filter cannot be evaluated. The search operation is rejected.

The SPML2 configuration object contains the following properties

- SearchIndexRequired. Specifies whether partially-indexed or unindexed searches are accepted. An example of a search that is not fully-indexed is one whose filter specifies a non-queryable attribute. The possible values are as follows:
	- full. Indicates that only fully indexed search operations are accepted. This is the default value.
	- partial. Indicates that partial or fully indexed search operations are accepted.
	- none. Indicates that unindexed search operations are accepted, in addition to partial and fully indexed operations.
- SearchSizeLimit. An integer value specifying the maximum total number of objects that can be returned from a search request. If the search creates an iterator, all subsequent iterator responses are counted toward the total. A value of 0 indicates there is no limit.

When the limit is exceeded, results are returned up to the limit, and an informational message is returned to the client indicating that the limit was exceeded.

- SearchTimeLimit. An integer value specifying the maximum time, in seconds, that an individual SPMLv2 search request or iterator request is allowed to take before a response is returned. A value of 0 means there is no limit.
- queryMappings. A map of existing SPML attribute names and Waveset repository attribute names.
- IteratorTimeout. An integer value specifying the maximum time, in seconds, that an SPMLv2 iterator remains valid after it was last provided in a response. A value must be specified.

The following capabilities are not supported:

- org.openspml.v2.profiles.dsml.ApproxMatch
- org.openspml.v2.profiles.dsml.ExtensibleMatch

#### **Search Examples**

The following examples illustrate how to perform searches.

```
EXAMPLE 2–17 SearchRequest Example
ArrayList<PSO> psos = new ArrayList<PSO>();
SessionAwareSpml2Client client = new SessionAwareSpml2Client("http://example.com:8080
/idm/servlet/openspml2");
ListTargetsResponse loginInfo = client.login("Configurator", "configurator");
SearchRequest searchReq = new SearchRequest();
EqualityMatch acctIdTerm = new EqualityMatch("firstname", new DSMLValue("Marcus"));
Present emailTerm = new Present("emailAddress");
org.openspml.v2.profiles.dsml.And terms = new
    org.openspml.v2.profiles.dsml.And(new FilterItem[] { acctIdTerm, emailTerm });
Filter filter = new Filter(terms);
Query q = new Query();
q.setScope(Scope.ONELEVEL);
q.addQueryClause(filter);
searchReq.setQuery(q);
searchReq.setReturnData(ReturnData.IDENTIFIER);
searchReq.setExecutionMode(ExecutionMode.SYNCHRONOUS);
SearchResponse searchRes = (SearchResponse) client.request(searchReq);
if (searchRes.getStatus().equals(StatusCode.SUCCESS)) {
    System.out.println("Received search response.");
    for (PSO pso : searchRes.getPSOs()) {
        psos.add(pso);
    }
    ResultsIterator iterator = searchRes.getIterator();
   while (iterator != null) {
```

```
EXAMPLE 2–17 SearchRequest Example (Continued)
        IterateRequest iterReq = new IterateRequest();
        iterReq.setIterator(iterator);
        iterReq.setExecutionMode(ExecutionMode.SYNCHRONOUS);
        IterateResponse iterRes = (IterateResponse) client.request(iterReq);
        if (iterRes.getStatus().equals(StatusCode.SUCCESS)) {
            System.out.println("Found an iterator.");
        }
        for (PSO pso : iterRes.getPSOs()) {
            psos.add(pso);
        }
        iterator = iterRes.getIterator();
    }
}
EXAMPLE 2–18 CloseIterator Example
// Close iterator example
ArrayList<PSO> psos = new ArrayList<PSO>();
SessionAwareSpml2Client client = new
SessionAwareSpml2Client("http://example.com:8080/idm/servlet/openspml2");
ListTargetsResponse loginInfo = client.login("Configurator", "configurator");
SearchRequest searchReq = new SearchRequest();
Present term = new Present("emailAddress");
Filter filter = new Filter(term);
Query q = new Query();
q.setScope(Scope.ONELEVEL);
q.addQueryClause(filter);
searchReq.setQuery(q);
searchReq.setReturnData(ReturnData.EVERYTHING);
searchReq.setExecutionMode(ExecutionMode.SYNCHRONOUS);
SearchResponse searchRes = (SearchResponse) client.request(searchReq);
if (searchRes.getStatus().equals(StatusCode.SUCCESS)) {
    System.out.println("Received search response.");
    for (PSO pso : searchRes.getPSOs()) {
        psos.add(pso);
    }
    ResultsIterator iterator = searchRes.getIterator();while (iterator != null) {
        IterateRequest iterReq = new IterateRequest();
        iterReq.setIterator(iterator);
        iterReq.setExecutionMode(ExecutionMode.SYNCHRONOUS);
        IterateResponse iterRes = (IterateResponse) client.request(iterReq);
        if (iterRes.getStatus().equals(StatusCode.SUCCESS)) {
            System.out.println("Found an iterator.");
        }
        for (PSO pso : iterRes.getPSOs()) {
            psos.add(pso);
        }
        iterator = iterRes.getIterator();
```

```
EXAMPLE 2–18 CloseIterator Example (Continued)
        // For this example, always close the iterator
        if (true) {
            CloseIteratorRequest closeIterReq = new CloseIteratorRequest();
            closeIterReq.setIterator(iterator);
            closeIterReq.setExecutionMode(ExecutionMode.SYNCHRONOUS);
            CloseIteratorResponse closeIterRes = (CloseIteratorResponse)
                client.request(closeIterReq);
            if (closeIterRes.getStatus().equals(StatusCode.SUCCESS)) {
                System.out.println("Closed iterator.");
                break;
            }
        }
   }
}
```
## **SPML Logging**

Waveset can be configured to log SPML requests and responses. If Waveset receives a request or response that is known to the system, it writes pertinent information about the request to SPML log file. If it receives an unrecognized request, then it logs all the available information.

The SPML log is configured by editing the SPML configuration object. You cannot manage SPML logging from the administrator interface.

### **Access Log Configuration**

Edit the following paramters in the SPML configuration object to enable and maintain logging.

- AccessLogPath. Specifies the full path to the active SPML access log file.
- *AccessLogMaxSize*. Specifies the maximum size, in kilobytes, of the active access log can grow to before it is archive. A value of 0 indicates there is no maximum file size.
- *AccessLogMaxArchiveFiles*. Specifies the maximum number of archive log files to preserve. A value of –1 indicates there is no limit. A value of 0 indicates to keep cycling the active log.

### **Access Log Example**

The following sample shows a variety of logged requests.

```
# ListTargetsRequest
2009-02-03T01:16:12.083Z ListTargetsRequest requestID='rid[9964]' protocol='v2'
executionMode='synchronous' data='(accountId=Configurator,password=...)'
2009-02-03T01:16:12.089Z ListTargetsResponse requestID='rid[9964]' protocol='v2'
status='success' errorCode='null' targets='((spml2Person(objectclass(required=true),
accountId(required=true),credentials(required=true),firstname(required=null),
lastname(required=null),emailAddress(required=null))))' etime=40
```

```
# AddRequest
2009-02-03T01:16:12.582Z AddRequest requestID='null' protocol='v2'
executionMode='null' returnData='everything'
data='everything'2009-02-03T01:16:13.154Z
AddResponse requestID='Gen7951-1233623773152' protocol='v2' status='success'
errorCode='null' psoId='spml2Person:#ID#E413:20EBCB32F11:783B7992-:46D19511056F6FB3'
etime=578
# LookupRequest
2009-02-03T01:16:15.024Z LookupRequest requestID='null' protocol='v2'
 executionMode='synchronous' returnData='everything'
2009-02-03T01:16:15.130Z LookupResponse requestID='Gen7953-1233623775127' protocol='v2'
status='success' errorCode='null'
psoId='spml2Person:#ID#8092:20EBCB32F11:783B7992-:46D19511056F6FB3' etime=112
# ModifyRequest
2009-02-03T01:16:15.253Z ModifyRequest requestID='null' protocol='v2' executionMode='null'
returnData='everything' psoId='maurelius' modifications='(lastname=(Antoninus))'
2009-02-03T01:16:15.915Z ModifyResponse requestID='Gen7954-1233623775912' protocol='v2'
status='success' errorCode='null'
psoId='spml2Person:#ID#8092:20EBCB32F11:783B7992-:46D19511056F6FB3' etime=668
```
## **ConfiguringWaveset to Use SPML 2.0**

This section describes how to configure Waveset to use SPML 2.0. The configuration involves the following:

- "Deciding Which Attributes to Manage" on page 54
- "Configuring the SPML2 [Configuration Object" on page 55](#page-54-0)
- ["Configuring](#page-55-0) web.xml" on page 56
- ["Configuring SPML Tracing" on page 57](#page-56-0)

## **DecidingWhich Attributes to Manage**

When configuring an Waveset server to use SPML 2.0, the first step is to decide which attributes you want to manage through your target.

**Note –** You can have more than one attribute in the target.

Decide which attribute sets, or object classes, the interface clients can employ to manage users in the Waveset instance using this interface. This set of attributes is a *PSO*. You must know how to map these attributes to and from a User view using a form.

<span id="page-54-0"></span>This section describes how to configure a system using PSOs that contain the following attributes for a DSML object class called spml2Person:

- accountId
- objectclass
- credentials
- firstname
- lastname
- emailAddress

You must map these attributes to the User view.

This section also provides short examples that demonstrate how to manage PSOs using SPML 2.0 support in Waveset.

Waveset provides a sample set of SPML configuration objects in the sample/spml2.xml file. The sample/spml2.xml file is not imported when the repository is initialized, so you must manually import the file. See the contents of this file for detailed information.

**Note –** The spml2ObjectClass attribute is not present in the User schema by default. If this attribute is not already enabled, you must manually add the spml2ObjectClass attribute to your schema before Waveset can function as an SPML 2.0 server.

The spml2ObjectClass attribute has been defined in the schema.xml file supplied with Waveset, but the section where you add this attribute to the configuration is commented out. Assuming that your production schema is in a file derived from that original, you can uncomment that section, import or re-import the schema file, and restart Waveset to enable use of the SPML 2.0 feature.

After deciding on the format of a PSO, enable the service as described in the following sections. These sections also contain information about configuring the web.xml file and what features have been added for SPML 2.0.

## **Configuring the** SPML2 **Configuration Object**

The sample/spml2.xml file contains an out-of-the-box configuration for SPML 2.0 support. You can import this file, or one derived from this file, to define the objects that Waveset needs to support SPML 2.0.

You can use the SPML2 configuration object type to change how SPML 2.0 support behaves or to extend the system.

<span id="page-55-0"></span>**Note –** See ["Extending the System" on page 58](#page-57-0) for more information about extensions.

## **Configuring** web.xml

If you are using a servlet container such as Tomcat, you can use the web.xml file to set up the openspmlRouter servlet, which handles SPML 2.0 requests.

**Note –** The web.xml file ships with a default installation, so no action is required.

The web.xml file contains an optional init-param parameter that you can use to open a monitor window (in Swing) that displays the flow of SPML 2.0 messages. You can use this window to monitor the flow of SPML 2.0 messages, which can be useful for debugging purposes.

The following example shows how to add the lisinit-param parameter.

```
EXAMPLE 2–19 Adding the init-param Parameter
```

```
<init-param>
   <param-name>monitor</param-name>
   <param-value>org.openspml.v2.util.SwingRPCRouterMonitor</param-value>
</init-param>
```
The next example contains a commented section and includes information about other init-param parameters.

#### **EXAMPLE 2–20** Commented Example

```
<servlet>
    <servlet-name>openspmlRouter</servlet-name>
    <display-name>OpenSPML SOAP Router</display-name>
    <description>A router of RPC traffic - nominally SPML 2.0 over
        SOAP</description>
    <servlet-class>
    org.openspml.v2.transport.RPCRouterServlet
    </servlet-class>
         <!-- The Router uses dispatchers to process SOAP messages. This is one that is in the toolkit that
        knows about SOAP. It has its own parameters, via naming convention. See below.
        -->
    <init-param>
        <param-name>dispatchers</param-name>
        <param-value>org.openspml.v2.transport.SPMLViaSoapDispatcher</param-value>
    </init-param>
```
*<!-- Turn on trace to have the servlet write informational messages to the log. -->*

#### <span id="page-56-0"></span>**EXAMPLE 2–20** Commented Example *(Continued)*

```
<init-param>
```
<param-name>trace</param-name>

<param-value>false</param-value>

```
</init-param>
```
*<!-- The SpmlViaSOAPDispatcher uses marshallers; there can be a chain, to move XML to SPML objects and back. -->*

```
<init-param>
```

```
<param-name>SpmlViaSoap.spmlMarshallers</param-name>
    <param-value>com.sun.idm.rpc.spml2.UberMarshaller</param-value>
</init-param>
```
*<!-- Our marshaller (UberMarshaller) has its own trace setting; which doesn't really do anything in this release -->*

<init-param>

```
<param-name>SpmlViaSoap.spmlMarshallers.UberMarshaller.trace</param-name>
<param-value>true</param-value>
```
</init-param>

*<!-- Finally, the dispatcher has a list of executors that actually implement the functionality. So, it sees a request, takes the SOAP envelope off, takes the body from XML to OpenSPML Request classes, and then asks the list of executors if they can process it. UberExecutor will redispatch the request to other executors. Those are specified in spml2.xml (Configuration:SPML2). -->*

```
<init-param>
        <param-name>SpmlViaSoap.spmlExecutors</param-name>
        <param-value>com.sun.idm.rpc.spml2.UberExecutor</param-value>
   </init-param>
</servlet>
```
## **Configuring SPML Tracing**

SPML provides options for turning on trace output so you can log Waveset's SPML traffic and diagnose problems.

For more information about tracing SPML, see [Chapter 5, "Tracing and Troubleshooting," in](http://docs.sun.com/doc/820-7976/ahyej?a=view) *[Oracle Waveset 8.1.1 System Administrator's Guide](http://docs.sun.com/doc/820-7976/ahyej?a=view)*.

## <span id="page-57-0"></span>**Extending the System**

You extend the schema by modifying the configuration object, and you can add executors for requests by changing the section. Using forms, you can map DSML to Views and back.

It is less obvious, but you can also replace the dispatcher, marshaller, and the UberExecutor, with those of your own devising.

- If you do not want to use SOAP, replace the dispatcher in the first case.
- If you do not want to use HTTP, replace the router with a different kind of servlet.
- If you want different XML parsing, replace the marshaller with your own.

SPML 2.0 provides a wide-open array of pluggability, which is due to Waveset's use of the OpenSPML 2.0 Toolkit. The following figure shows the OpenSPML 2.0 Toolkit architecture.

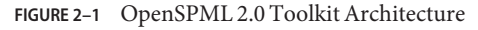

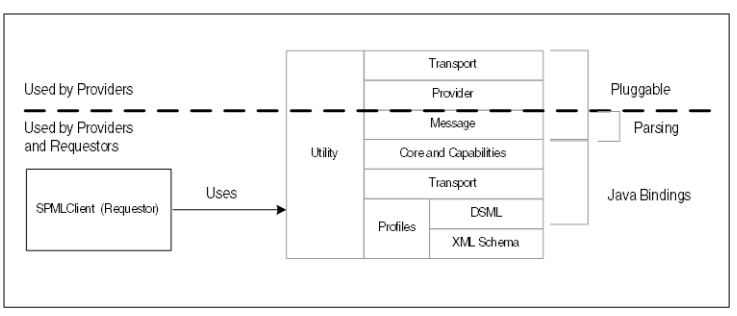

## **SPML Connector**

Waveset provides a connector to manage communications to the resource. See the *[Oracle](http://docs.sun.com/doc/821-0092) [Waveset 8.1.1 Resources Reference](http://docs.sun.com/doc/821-0092)* for information about implementing this feature.

## <span id="page-58-0"></span>Index

#### **A**

accessing Waveset Web Services, [9](#page-8-0) accountId attribute, [54-55](#page-53-0) accountIds, [26](#page-25-0) adapters, SPML 2.0 sample, [58](#page-57-0) AddRequest examples, [39-42](#page-38-0) AddRequest methods, [14,](#page-13-0) [31](#page-30-0) APIs, Waveset Session, [25-29,](#page-24-0) [29-30](#page-28-0) Async capabilities, [34-35,](#page-33-0) [44-45](#page-43-0) asynchronous SPML 1.0 requests, [10-11,](#page-9-0) [14,](#page-13-0) [20-21](#page-19-0) attributes accountId, [54-55](#page-53-0) classes, [13-21](#page-12-0) credentials, [54-55](#page-53-0) emailAddress, [54-55](#page-53-0) firstname, [54-55](#page-53-0) GenericObject, [13-21](#page-12-0) objectclass, [54-55](#page-53-0) process, [28](#page-27-0) schema, [16-17](#page-15-0) waveset.accountid, [36](#page-35-0) authentication, and SPML 1.0, [12-13](#page-11-0) authorizing requests, SPML 1.0, [12-13](#page-11-0)

### **B**

Batch capabilities, [34-35,](#page-33-0) [45-46](#page-44-0) browsers OpenSPML, [14,](#page-13-0) [22-23](#page-21-0) starting the SPML 1.0, [22](#page-21-0) Bulk capabilities, [34-35,](#page-33-0) [46-47](#page-45-0)

BulkDeleteRequest capabilities, [46-47](#page-45-0) BulkModifyRequest capabilities, [46-47](#page-45-0)

### **C**

calling the Waveset Session API, [25-29,](#page-24-0) [29-30](#page-28-0) CancelRequest capabilities, [44-45](#page-43-0) capabilities Async, [34-35,](#page-33-0) [44-45](#page-43-0) Batch, [34-35,](#page-33-0) [45-46](#page-44-0) Bulk, [34-35,](#page-33-0) [46-47](#page-45-0) BulkDeleteRequest, [46-47](#page-45-0) BulkModifyRequest, [46-47](#page-45-0) Core, [34-35,](#page-33-0) [37-53](#page-36-0) declaring, [35](#page-34-0) defining, [34-35](#page-33-0) ExpirePasswordRequest, [47-48](#page-46-0) extending, [34-35](#page-33-0) not supported in SPML 2.0, [37-53](#page-36-0) Password, [34-35,](#page-33-0) [47-48](#page-46-0) Reference, [34-35,](#page-33-0) [37-53](#page-36-0) ResetPasswordRequest, [47-48](#page-46-0) ResumeRequest, [48-49](#page-47-0) Search, [37-53](#page-36-0) SetPasswordRequest, [47-48](#page-46-0) SPML 2.0, [34-35,](#page-33-0) [37-53](#page-36-0) Suspend, [34-35,](#page-33-0) [48-49](#page-47-0) SuspendRequest, [48-49](#page-47-0) Update, [34-35,](#page-33-0) [37-53](#page-36-0) ValidatePasswordRequest, [47-48](#page-46-0)

classes ExtendedRequest, [26](#page-25-0) LighthouseClient, [12-13](#page-11-0) object, [10-11,](#page-9-0) [24-25,](#page-23-0) [29-30](#page-28-0) person, [10-11,](#page-9-0) [14](#page-13-0) provided with OpenSPML Toolkit, [24-25](#page-23-0) request, [14](#page-13-0) classes attribute, [13-21](#page-12-0) configuration objects editing for SPML 1.0, [13-21](#page-12-0) SPML 1.0, [10-12](#page-9-0) SPML2, [55-56](#page-54-0) configuration SPMLPerson object, [17-18](#page-16-0) configuring SPML 1.0, [10-21](#page-9-0) SPML 2.0, [54-57](#page-53-0) SPML 2.0 tracing, [57](#page-56-0) configuring the Waveset server, [10-21](#page-9-0) connecting to, Waveset server, [22-23](#page-21-0) Core capabilities, [34-35,](#page-33-0) [37-53](#page-36-0) credentials, specifying, [12-13](#page-11-0) credentials attribute, [54-55](#page-53-0)

### **D**

declaration servlets, [21](#page-20-0) default schemas, [16-17](#page-15-0) deployment descriptor, [21](#page-20-0) Derivation expressions, [17](#page-16-0) developing SPML 1.0 applications, [24-30](#page-23-0) disableUser requests, [27](#page-26-0) disabling PSO users, [48-49](#page-47-0) PSOs, [34-35](#page-33-0) dispatcher, [58](#page-57-0) DSML, mapping to Views, [58](#page-57-0) DSML object class, [54-55](#page-53-0) DSML profile Core capabilities, [37-44](#page-36-0) DSML Modification Mode, [38](#page-37-0) SPML 2.0, [34-35](#page-33-0) targets, [35](#page-34-0)

#### **E**

emailAddress attribute, [54-55](#page-53-0) enableUser requests, [27-28](#page-26-0) enabling PSO users, [48-49](#page-47-0) PSOs, [34-35](#page-33-0) encrypted passwords, [13](#page-12-0) example methods, SPML 1.0, [31-32](#page-30-0) executing batch requests, [45-46](#page-44-0) Expansion expressions, [17](#page-16-0) ExpirePasswordRequest capabilities, [47-48](#page-46-0) expressions Derivation, [17](#page-16-0) Expansion, [17](#page-16-0) extended attributes object, [18-20](#page-17-0) ExtendedRequest, [26,](#page-25-0) [34-35](#page-33-0) ExtendedRequest classes, [25-29](#page-24-0)

### **F**

files openspml.jar, [10,](#page-9-0) [24-30,](#page-23-0) [33](#page-32-0) schema.xml, [54-55](#page-53-0) spml.xml, [16-17,](#page-15-0) [20-21](#page-19-0) spml2.xml, [35,](#page-34-0) [54-55,](#page-53-0) [55-56](#page-54-0) web.xml, [10-11,](#page-9-0) [21,](#page-20-0) [23-24,](#page-22-0) [56-57](#page-55-0) firstname attribute, [54-55](#page-53-0) form objects, [10-11,](#page-9-0) [17-18](#page-16-0) forms, referencing, [17-18](#page-16-0)

#### **G**

GenericObject attributes, [13-21](#page-12-0)

#### **I**

important notes for SPML 1.0, [10](#page-9-0) for SPML 2.0, [33](#page-32-0)

#### **J**

Java applications, sending/receiving messages, [24-30](#page-23-0) Java class model, [24-30](#page-23-0)

### **L**

launchProcess requests, [28](#page-27-0) LighthouseClient classes, [12-13](#page-11-0) listResourceObjects requests, [28](#page-27-0) ListTargetsRequest examples, [42-44](#page-41-0)

#### **M**

marshaller, [58](#page-57-0) methods AddRequest, [14,](#page-13-0) [31](#page-30-0) ModifyRequest, [31-32](#page-30-0) SearchRequest, [14,](#page-13-0) [32](#page-31-0) ModifyRequest methods, [31-32](#page-30-0)

### **N**

NVPs, [36-37](#page-35-0)

### **O**

object classes, [10-11,](#page-9-0) [24-25,](#page-23-0) [29-30](#page-28-0) objectclass attribute, [54-55](#page-53-0) Open Content, [36-37](#page-35-0) OpenSPML browser, [14,](#page-13-0) [22-23](#page-21-0) openspml.jar file, [10](#page-9-0) openspml.jar files, [24-30,](#page-23-0) [33](#page-32-0) OpenSPML Toolkit architecture, [58](#page-57-0) provided classes, [24-25](#page-23-0) sending/receiving messages, [24-30](#page-23-0) using bundled, [10,](#page-9-0) [24-30,](#page-23-0) [33](#page-32-0) openspmlRouter servlet, [56-57](#page-55-0) OperationalAttributes, [36-37](#page-35-0) OperationalNVPs, [36-37](#page-35-0)

#### **P**

Password capabilities, [34-35,](#page-33-0) [47-48](#page-46-0) passwords, encrypted, [13](#page-12-0) person classes, [14](#page-13-0) process attributes, [28](#page-27-0) properties soap.epassword and soap.password, [12-13](#page-11-0) Waveset.properties, [10-21](#page-9-0) Waveset.properties, [12-13](#page-11-0) proxy user, [12-13](#page-11-0) PSO users disabling, [48-49](#page-47-0) enabling, [48-49](#page-47-0) PSOIdentifiers, [36](#page-35-0) PSOs, [36](#page-35-0) disabling, [34-35](#page-33-0) enabling, [34-35](#page-33-0)

#### **R**

REF Kit sample SPML 2.0 adapter, [58](#page-57-0) Service Provider, [10,](#page-9-0) [24-25](#page-23-0) Reference capabilities, [34-35,](#page-33-0) [37-53](#page-36-0) referencing, forms, [17-18](#page-16-0) reloadConfiguration request, [28-29](#page-27-0) repository, SPML 1.0 configuration, [10-12](#page-9-0) repository objects, used to configure SPML 1.0, [10-11](#page-9-0) requestclasses, [14](#page-13-0) requests asynchronous SPML 1.0, [10-11,](#page-9-0) [14,](#page-13-0) [20-21](#page-19-0) authorizing for SPML 1.0, [12-13](#page-11-0) canceling, [44-45](#page-43-0) disableUser, [27](#page-26-0) enableUser, [27-28](#page-26-0) executing, [45-46](#page-44-0) launchProcess, [28](#page-27-0) listResourceObjects, [28](#page-27-0) reloadConfiguration, [28-29](#page-27-0) resetUserPassword, [29](#page-28-0) returning status, [44-45](#page-43-0) runForm, [29](#page-28-0) Search, [14,](#page-13-0) [18-20](#page-17-0) soapTrace, [29](#page-28-0)

requests*(Continued)* SPML, [56-57](#page-55-0) SPML 1.0 extended, [26](#page-25-0) ResetPasswordRequest capabilities, [47-48](#page-46-0) ResetPasswordRequest example, [48](#page-47-0) resetUserPassword request, [29](#page-28-0) ResumeRequest capabilities, [48-49](#page-47-0) runForm requests, [29](#page-28-0)

#### **S**

schema.xml file, [54-55](#page-53-0) schemas attribute, [16-17](#page-15-0) Search capabilities, [37-53](#page-36-0) Search requests, [14,](#page-13-0) [18-20](#page-17-0) SearchRequest methods, [14,](#page-13-0) [32](#page-31-0) Secure Socket Layer, *See* SSL servers configuring Waveset, [10-21](#page-9-0) connection settings, [10-11](#page-9-0) Service Provider REF Kit, [10,](#page-9-0) [24-25](#page-23-0) Service Provider SPML, [12-13](#page-11-0) Service Provisioning Markup Language, *See* SPML 1.0 or SPML 2.0. servlets declaration, [21](#page-20-0) openspmlRouter, [56-57](#page-55-0) session token, [12-13](#page-11-0) SetPasswordRequest capabilities, [47-48](#page-46-0) SetPasswordRequest example, [48](#page-47-0) soap.epassword properties, [12-13](#page-11-0) soap.password properties, [12-13](#page-11-0) soap.username properties, [12-13](#page-11-0) soapTrace request, [29](#page-28-0) SPML 1.0, [9](#page-8-0) asynchronous requests, [10-11,](#page-9-0) [14](#page-13-0) authorizing requests, [12-13](#page-11-0) configuration objects, [10-12](#page-9-0) configuration SPMLPerson object, [17-18](#page-16-0) configuring, [10-21](#page-9-0) default configuration, [14-16](#page-13-0) deployment descriptor, [21](#page-20-0) developing applications, [24-30](#page-23-0) editing configuration objects, [13-21](#page-12-0)

SPML 1.0 *(Continued)* editing properties, [12-13](#page-11-0) example methods, [31-32](#page-30-0) extended attributes object, [18-20](#page-17-0) ExtendedRequest, [26](#page-25-0) form objects, [10-11,](#page-9-0) [17-18](#page-16-0) installing and modifying repository objects, [10-12](#page-9-0) openspml.jar file, [10](#page-9-0) sending/receiving messages, [24-30](#page-23-0) spml.xml file, [20-21](#page-19-0) SpmlRequest object, [20-21](#page-19-0) starting the browser, [22](#page-21-0) tracing messages, [30](#page-29-0) troubleshooting, [23-24](#page-22-0) Waveset.properties, [12-13](#page-11-0) SPML 2.0 AddRequest examples, [39-42](#page-38-0) Async capabilities, [44-45](#page-43-0) Batch capabilities, [45-46](#page-44-0) Bulk capabilities, [46-47](#page-45-0) capabilities, [34-35,](#page-33-0) [37-53](#page-36-0) Core capabilities, [34-35,](#page-33-0) [37-44](#page-36-0) declaring capabilities, [35](#page-34-0) extending capabilities, [34-35](#page-33-0) important notes, [33](#page-32-0) improvements over SPML 1.0, [34-35](#page-33-0) ListTargetsRequest examples, [42-44](#page-41-0) Password capabilities, [47-48](#page-46-0) ResetPasswordRequest example, [48](#page-47-0) sample adapter, [58](#page-57-0) SetPasswordRequest example, [48](#page-47-0) standard capabilities, [34-35](#page-33-0) Suspend capabilities, [48-49](#page-47-0) tracing messages, [57](#page-56-0) unsupported capabilities, [37-53](#page-36-0) ValidatePasswordRequest example, [48](#page-47-0) SPML requests asynchronous, [20-21](#page-19-0) openspmlRouter servlet, [56-57](#page-55-0) spml.xml file, [16-17,](#page-15-0) [20-21](#page-19-0) SPML2 configuration object, [55-56](#page-54-0) spml2.xml file, [35,](#page-34-0) [55-56](#page-54-0) spml2b.xml file, [54-55](#page-53-0) SpmlRequest object, [20-21](#page-19-0)

#### SSL

using for Service Provider SPML, [12-13](#page-11-0) using for SPML, [47-48](#page-46-0) using in Web Services, [12-13](#page-11-0) StatusRequest capabilities, [44-45](#page-43-0) Suspend capabilities, [34-35,](#page-33-0) [48-49](#page-47-0) SuspendRequest capabilities, [48-49](#page-47-0)

#### **T**

targets, [35](#page-34-0) testing, SPML configuration, [23-24](#page-22-0) testing SPML configurations, [22](#page-21-0) tracing SPML 1.0 messages, [30](#page-29-0) SPML 2.0 messages, [57](#page-56-0) troubleshooting, [23-24](#page-22-0)

#### **U**

UberExecutor, [58](#page-57-0) Update capabilities, [34-35,](#page-33-0) [37-53](#page-36-0)

#### **V**

ValidatePasswordRequest capabilities, [47-48](#page-46-0) ValidatePasswordRequest example, [48](#page-47-0)

#### **W**

waveset.accountid attributes, [36](#page-35-0) Waveset.properties, [10-21](#page-9-0) Waveset.properties, [12-13](#page-11-0) Waveset server configuring, [10-21](#page-9-0) connecting to, [22-23](#page-21-0) Waveset Web Services, *See* Web Services. Web Services accessing, [9](#page-8-0) important notes, [10,](#page-9-0) [33](#page-32-0) SPML 1.0, [9](#page-8-0)

Web Services*(Continued)* SPML 2.0, [33-58](#page-32-0) web.xml file, [10-11,](#page-9-0) [21,](#page-20-0) [23-24,](#page-22-0) [56-57](#page-55-0)